# **UNIVERSIDAD LUTERANA SALVADOREÑA FACULTAD DE CIENCIAS DEL HOMBRE Y LA NATURALEZA CARRERA LICENCIATURA EN CIENCIAS DE LA COMPUTACIÓN**

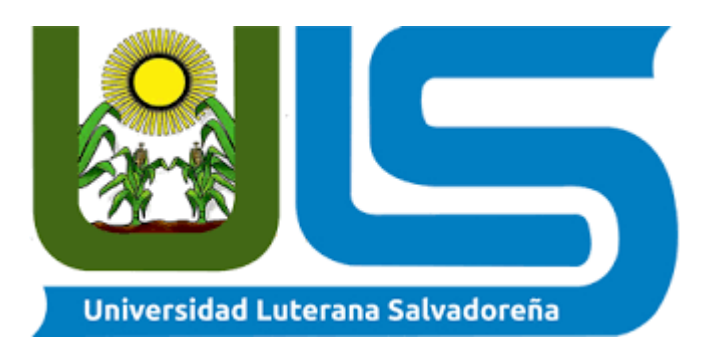

**PROYECTO**

Desarrollo de un sistema de inventario para el minisúper "LA FUENTE"

**Docente Msci.** William Alexander Flores Cardona

**Materia:** Diseño de Sistemas Informáticos

**CICLO: I - 2020**

### **Integrantes de grupo # 4**

Dina Raquel Guzmán Irene Magaly Beltrán Guzmán Misael Antonio Mejía Bonilla Yoselin Antonieta Ramos Sandoval Katherine Esmeralda Pocasangre Serrano Sandra patricia Escobar Santamaria

San Salvador 31 de mayo de 2020

# Tabla de contenido

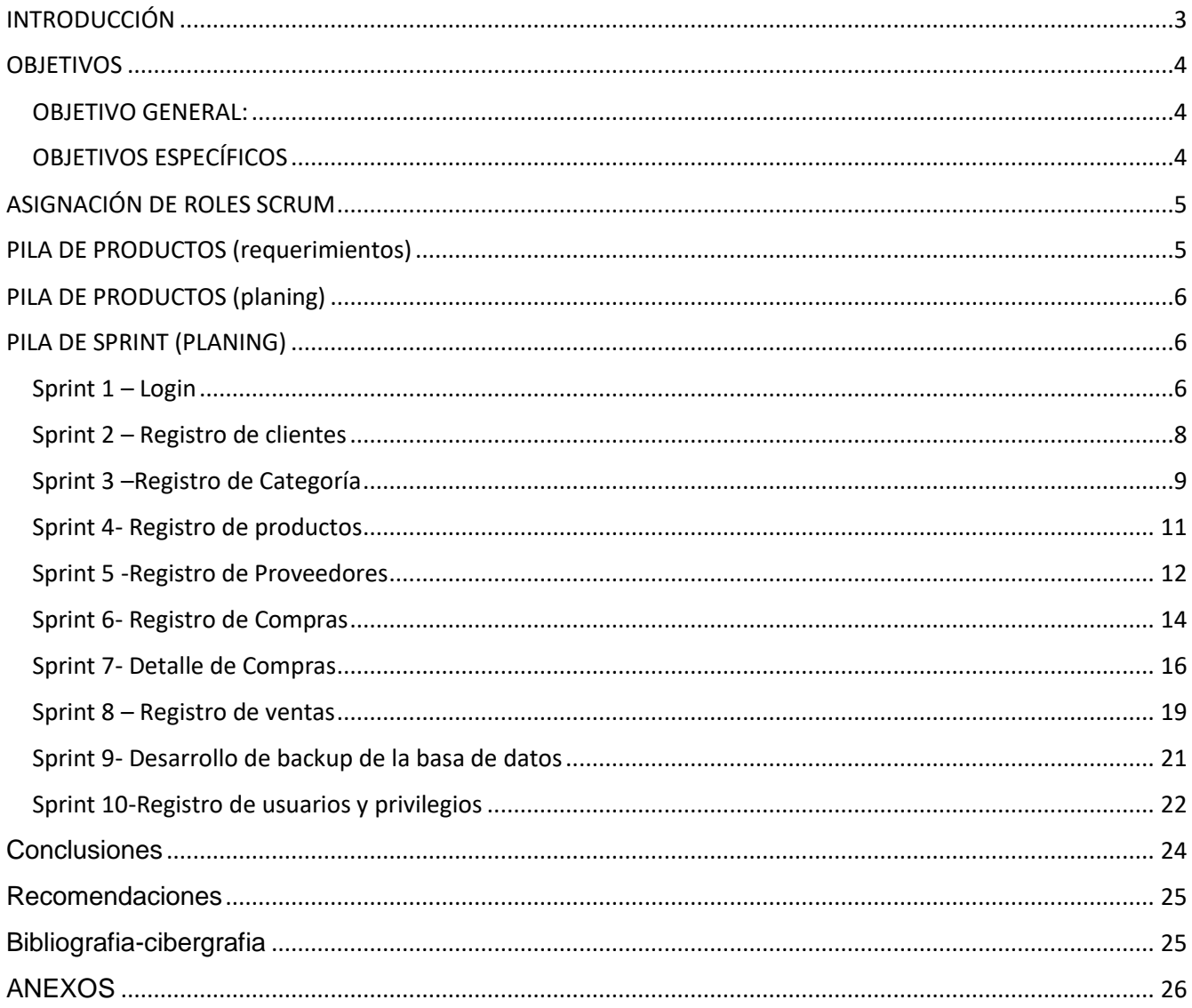

### <span id="page-2-0"></span>**INTRODUCCIÓN**

En la actualidad las herramientas tecnológicas se han convertido en uno de los factores más importantes en cuanto a los usos institucionales de las empresas

El presente trabajo muestra el diseño de un sistema de inventario interno para el Mini súper La Fuente, para llevar el manejo de Inventario y facturación, especialmente les será de gran importancia, para actualizarse, mejorar y ahorrar tiempo, conociendo la importancia alcanzada de hoy en día por el avance tecnológico, el poco tiempo que se tiene disponible para realizar los trabajos diarios, la exactitud y velocidad que se exige que se tenga la información para la toma de decisiones, lleva a tener una mejor confiabilidad en el manejo de inventario.

La base de este súper es la compra y venta de productos; de ahí la importancia del manejo de inventario por parte de la misma. Este manejo del sistema permitirá mantener el control oportunamente, en periodo un estado confiable con los productos que cuenta.

El sistema de control interno de inventarios y facturación, desarrollo con herramientas de software libre, está diseñado para cubrir exigencias y requisitos del Mini súper con un control claro de sus compras, ventas y cuentas especiales, con el objetivo de satisfacer las necesidades de sus clientes; y en el negocio interno permita llevar un control con mayor eficiencia.

3

### <span id="page-3-0"></span>**OBJETIVOS**

### <span id="page-3-1"></span>**OBJETIVO GENERAL:**

Implementar un sistema de inventarios y facturación para el control de mercadería y operaciones del Minisúper La Fuente, con los datos proporcionados por el Dueño.

## <span id="page-3-2"></span>**OBJETIVOS ESPECÍFICOS**

- Explicar el proceso actual para el control de inventario de Mini súper La Fuente
- Elaborar un software que permita llevar el control del inventario en forma ordenada y confiable.
- Diseñar una interface amigable para mejorar la usabilidad la curva de aprendizaje del sistema.
- Efectuar la debida capacitación al personal encargado del manejo del sistema computarizado, para la puesta en marcha del mismo

## <span id="page-4-0"></span>**ASIGNACIÓN DE ROLES SCRUM**

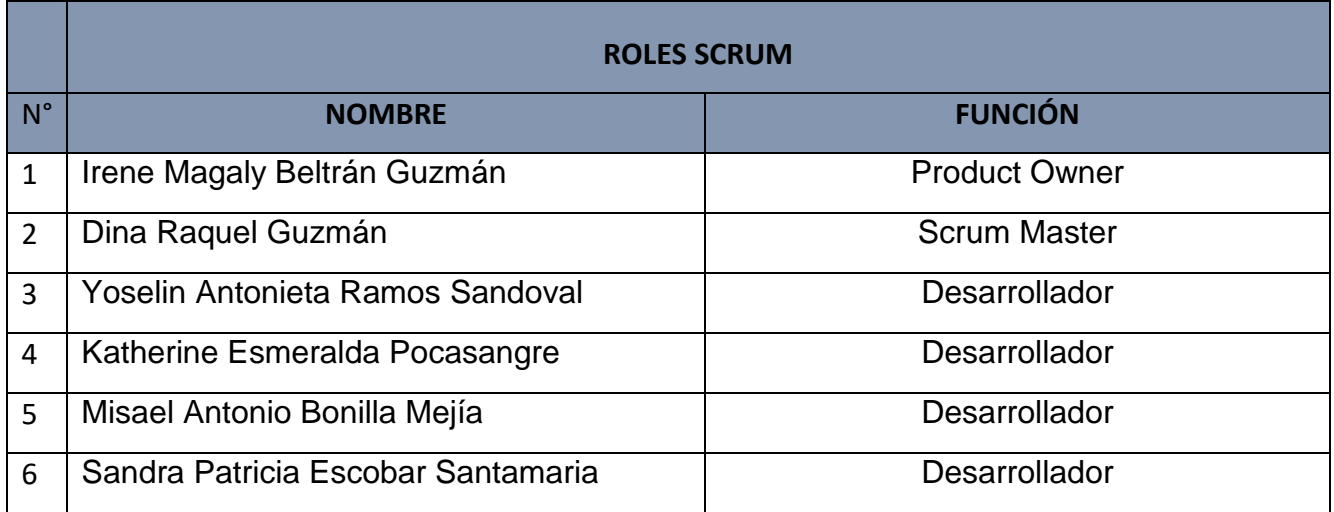

## <span id="page-4-1"></span>**PILA DE PRODUCTOS (requerimientos)**

- ✔ El sistema será multiplataforma.
- ✔ El sistema debe permitir el ingreso de mercadería.
- ✔ El sistema permitirá consultar los registros.
- ✔ El sistema permitirá que genere reportes de ingreso y salida de productos
- ✔ El sistema permitirá al administrador iniciar sesión ingresando usuario ,contraseña.
- ✔ El sistema permita al administrador la modificación del registro.
- ✔ La interfaz debe estar en el idioma nativo del usuario que lo utilice.
- ✔ El sistema debe tener nivel de seguridad para poder acceder.
- ✔ Permite ingresar los datos del cliente.
- ✔ Permite ingresar los datos del proveedor.
- ✔ Que se le asigne un código al producto.
- ✔ Que el sistema registre categorías de producto.
- ✔ Que muestre el detalle de venta.
- ✔ El sistema realice copias de seguridad.
- ✔ Las interfaces serán desarrolladas en lenguaje de programación java.

## <span id="page-5-0"></span>**PILA DE PRODUCTOS (planing)**

- ✔ Las interfaces serán desarrolladas en lenguaje de programación java.
- ✔ La interfaz debe estar en el idioma nativo del usuario que lo utilice.
- ✔ El sistema debe tener nivel de seguridad para poder acceder.
- ✔ El sistema permitirá al administrador iniciar sesión ingresando usuario y contraseña.
- ✔ El sistema debe tener nivel de seguridad para poder acceder.
- ✔ Permite ingresar los datos del cliente
- ✔ Que el sistema registre categoría de producto.
- ✔ Que se le asigne un código al producto ingresado.
- ✔ El sistema permita al administrador la modificación del registro.
- ✔ Permite ingresar los datos del proveedor

## <span id="page-5-1"></span>**PILA DE SPRINT (PLANING)**

### <span id="page-5-2"></span>**Sprint 1 – Login**

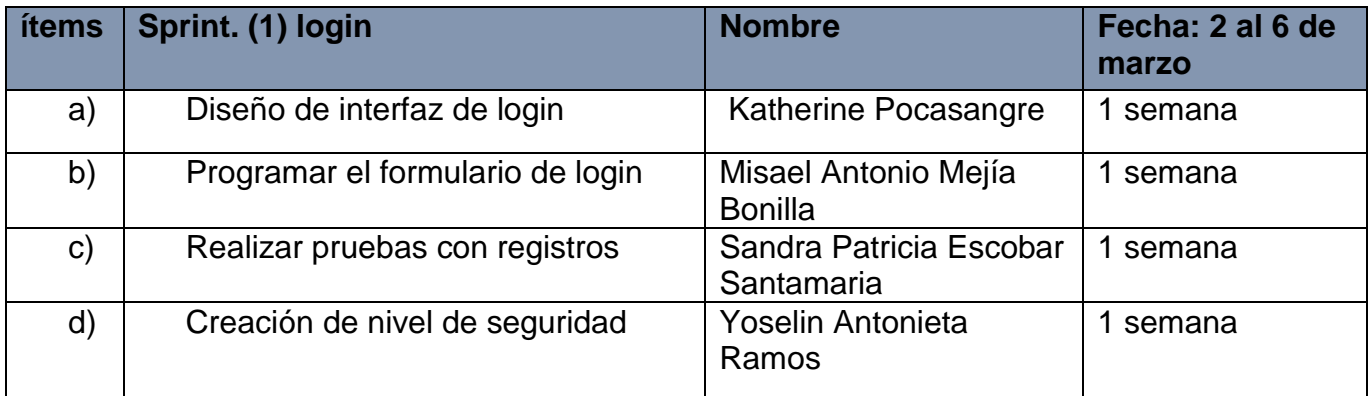

## 4-BOCETO Y DISEÑO DE LOS MODULOS DEL SISTEMA REALIZADO EN BALSAMIC

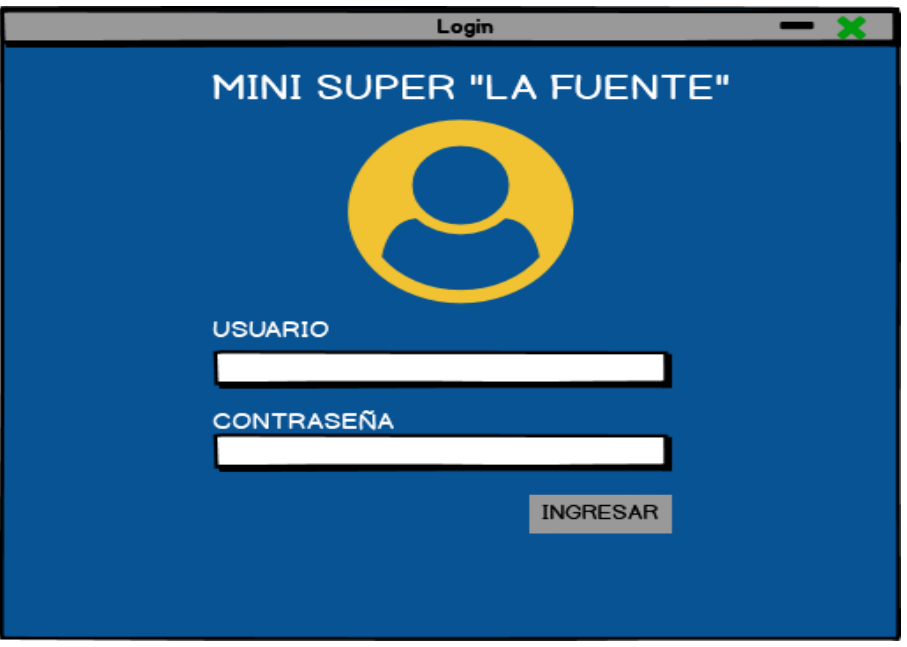

**LOGIN:** pantalla principal para ingresar al sistema de inventario, el usuario deberá ingresar usuario y contraseña correcta, de no serlo mostrará un mensaje de error o datos incorrectos

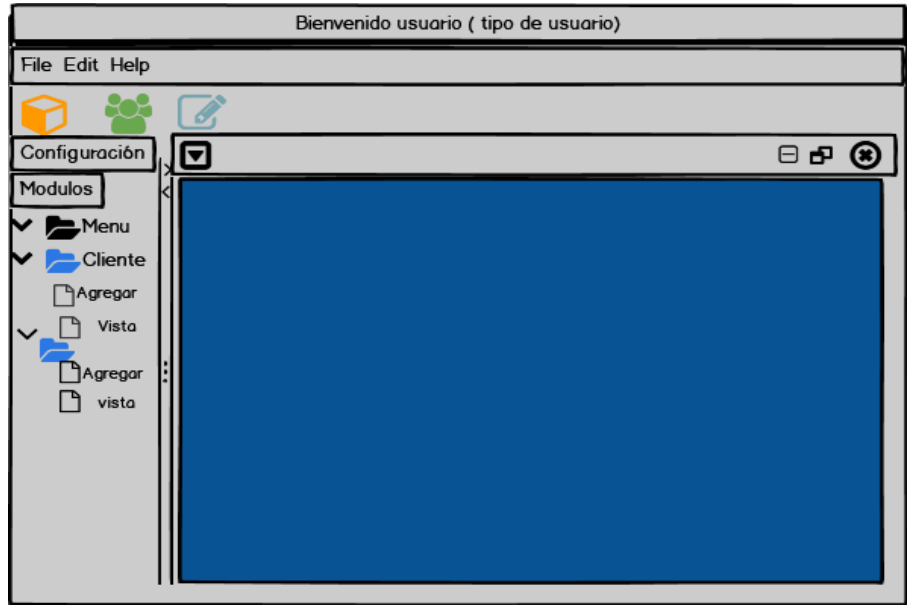

**PANTALLA PRINCIPAL:** contendrá los módulos del cual estará constituido el sistema

# <span id="page-7-0"></span>**Sprint 2 – Registro de clientes**

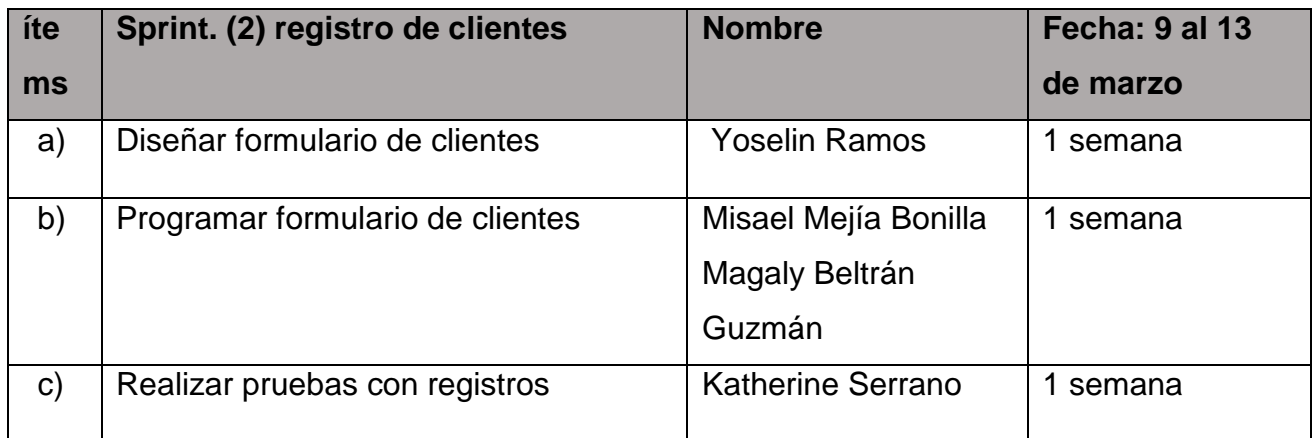

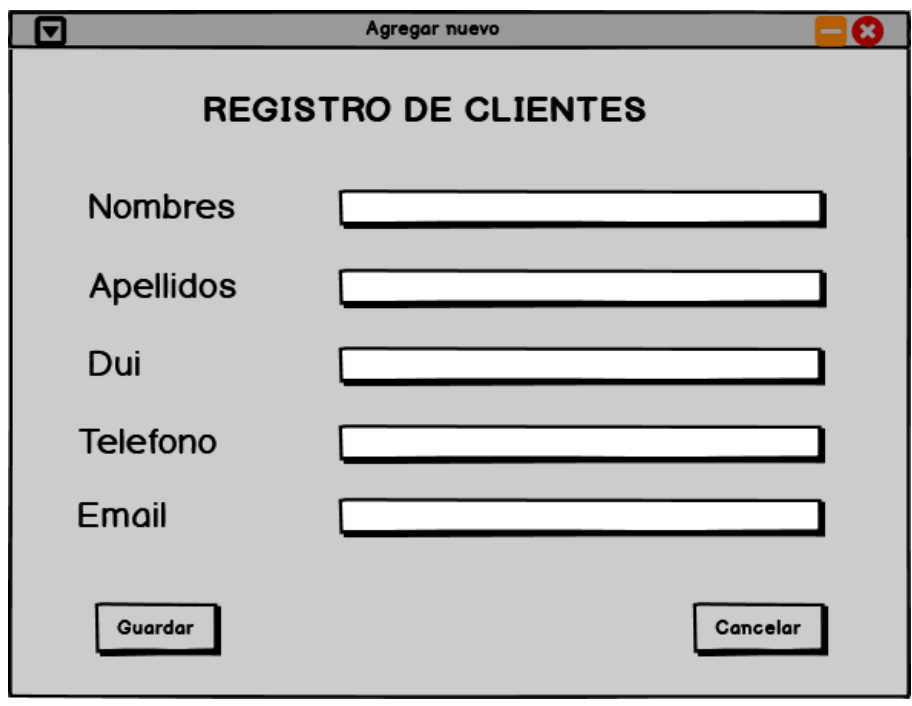

**REGISTRO DE CLIENTES:** registrara a un cliente nuevo, completar la información que se solicita, para guardar en la base de datos del sistema de inventario.

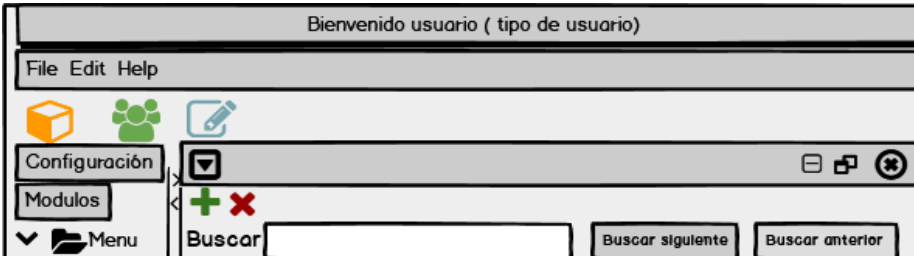

**VISTA DE CLIENTES**: en esta se puede verificar los clientes ingresados

# <span id="page-8-0"></span>**Sprint 3 –Registro de Categoría**

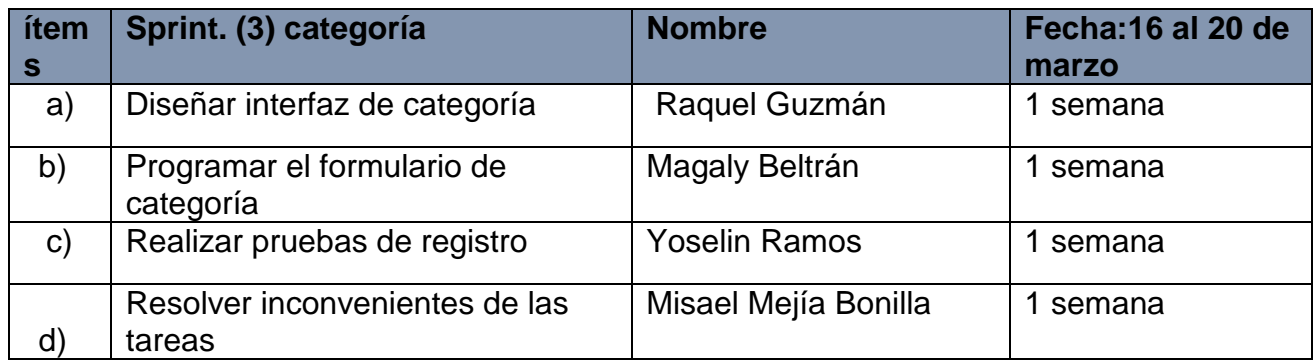

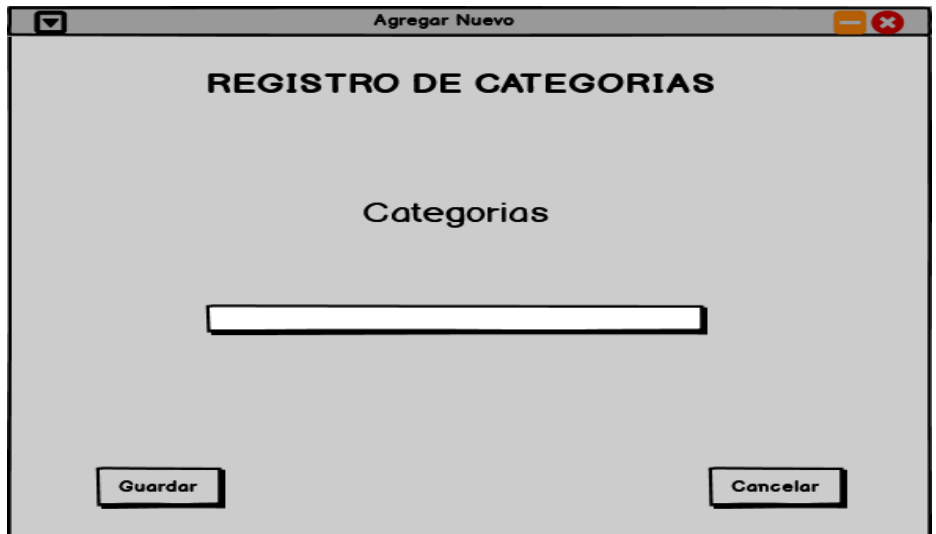

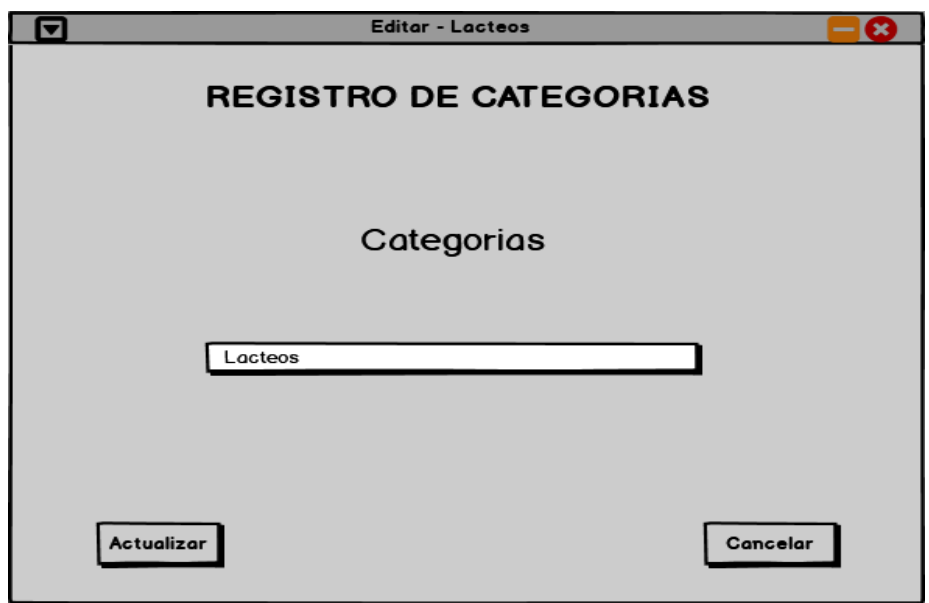

# **REGISTRO DE CATEGORÍA:** ingresara los tipos de categoría

**Formulario para editar** y actualizar la categoría

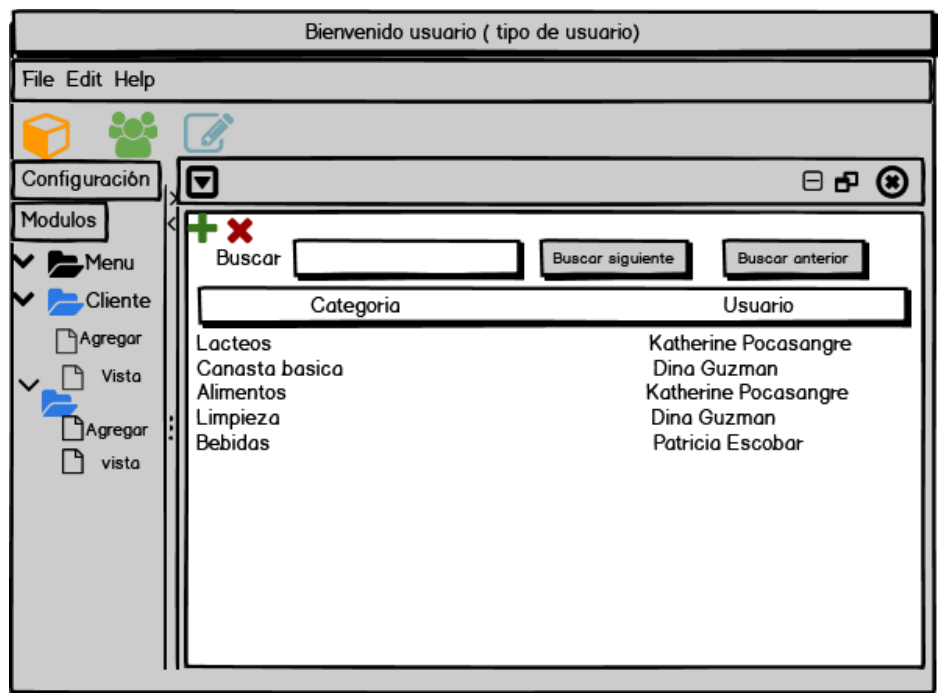

**VISTA DE CATEGORÍAS:** muestra las categorías que servirá para buscar por tipos los productos en la base de datos.

# <span id="page-10-0"></span>**Sprint 4- Registro de productos**

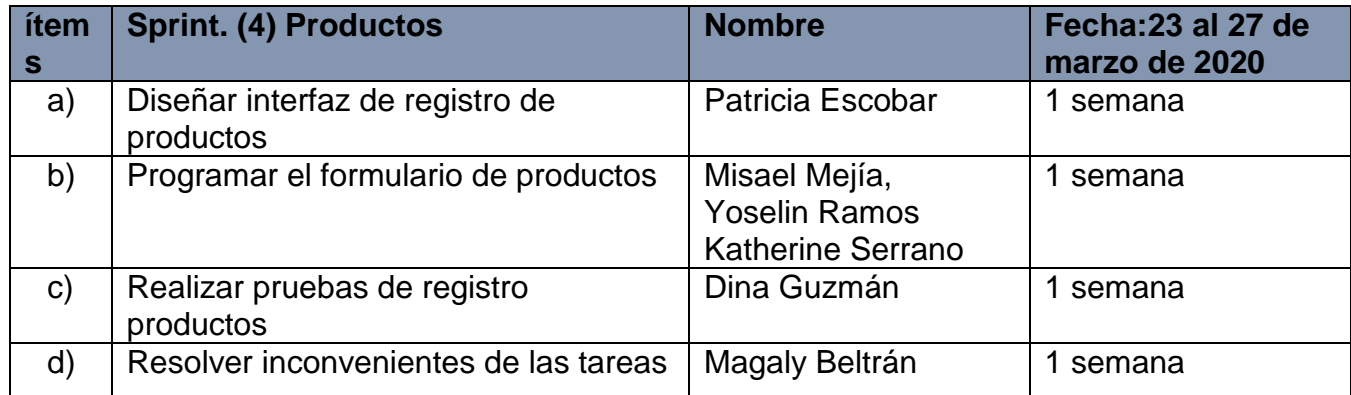

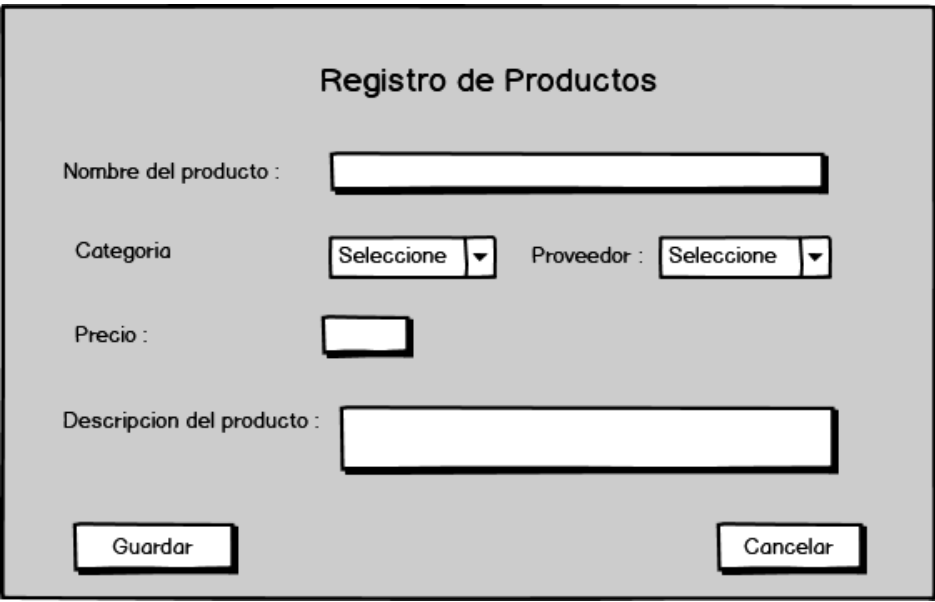

**REGISTRO DE PRODUCTO:** en este formulario ingresará el nombre, precio, la descripción y se seleccionará la categoría y el proveedor

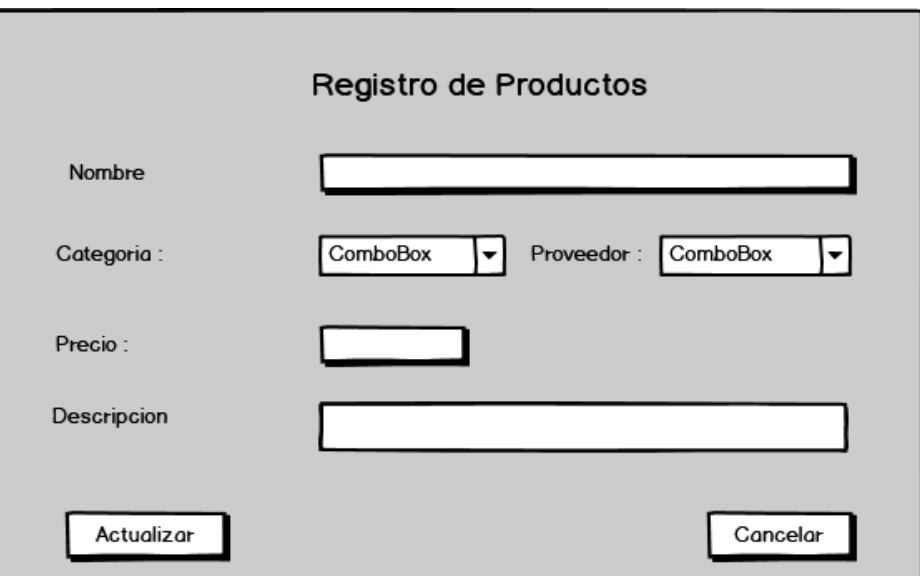

**FORMULARIO DE EDITAR:** este servirá para modificar el dato de un producto que se desee cambiar

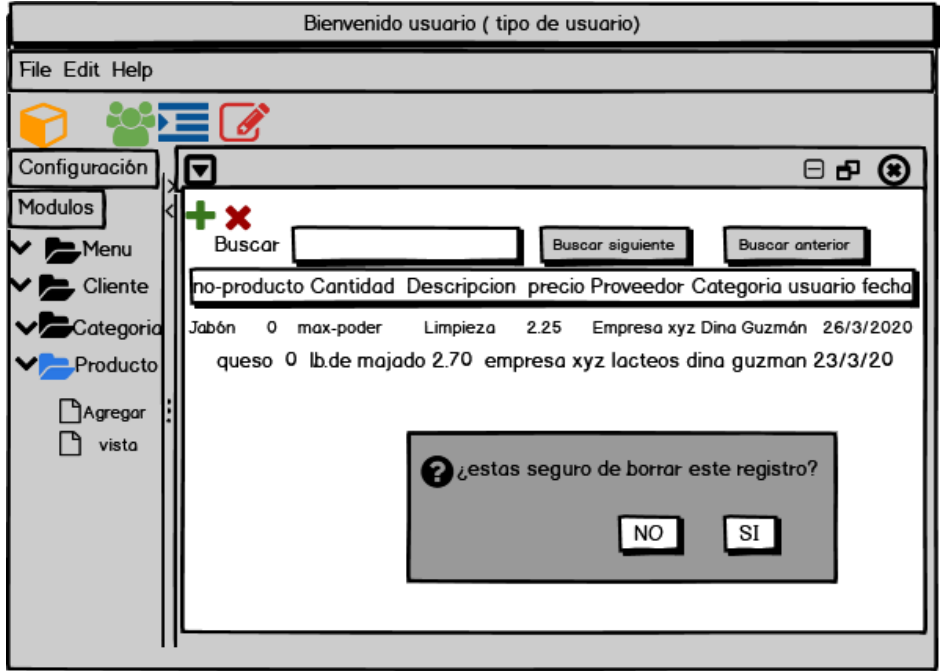

**VISTA DE PRODUCTOS:** aquí se muestran todos los datos de los productos y es donde se puede eliminar los datos que se desee mostrando así un recuadro para decidir.

### <span id="page-11-0"></span>**Sprint 5 -Registro de Proveedores**

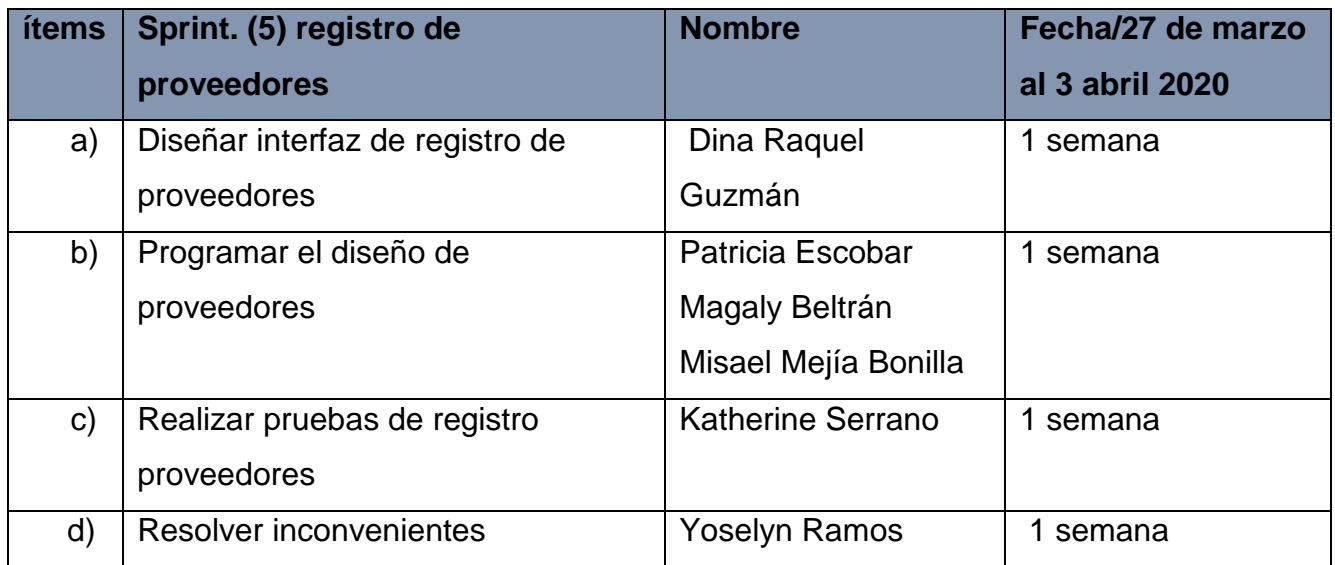

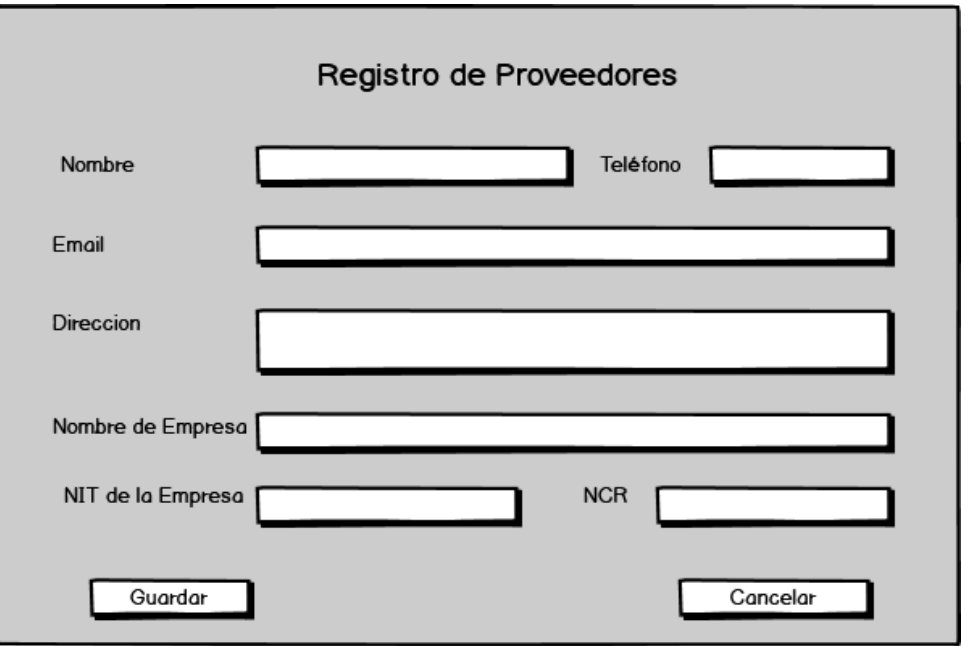

**REGISTRO DE PROVEEDORES:** aquí se ingresa la información del proveedor todos los campos requeridos

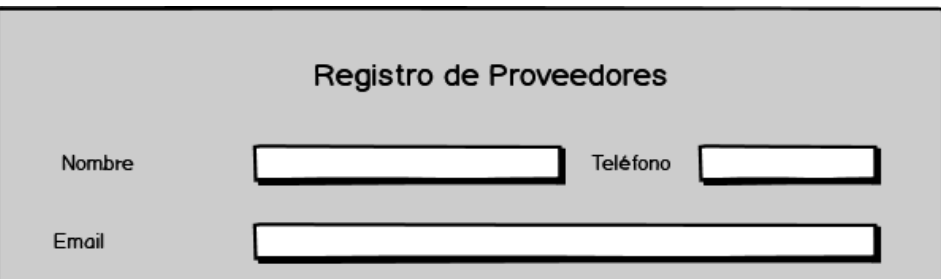

**FORMULARIO PARA EDITAR:** aquí se podrá modificar lo que se desee de la información de los proveedores

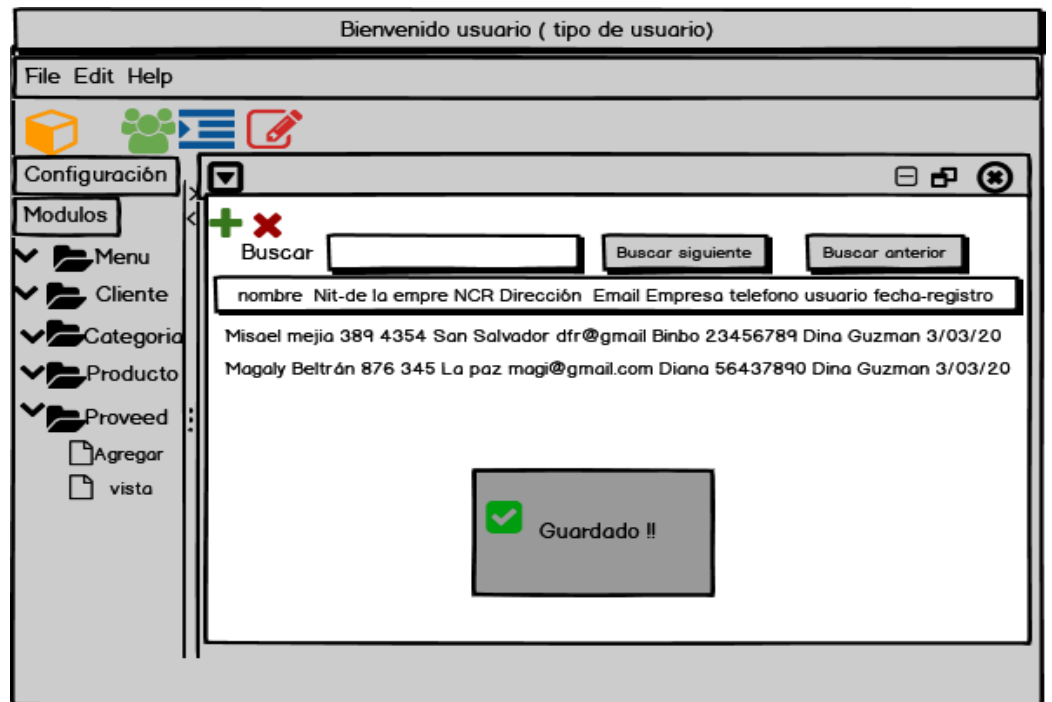

**VISTA DE PROVEEDORES:** aquí se mostrarán todos los datos que se han registrado

## <span id="page-13-0"></span>**Sprint 6- Registro de Compras**

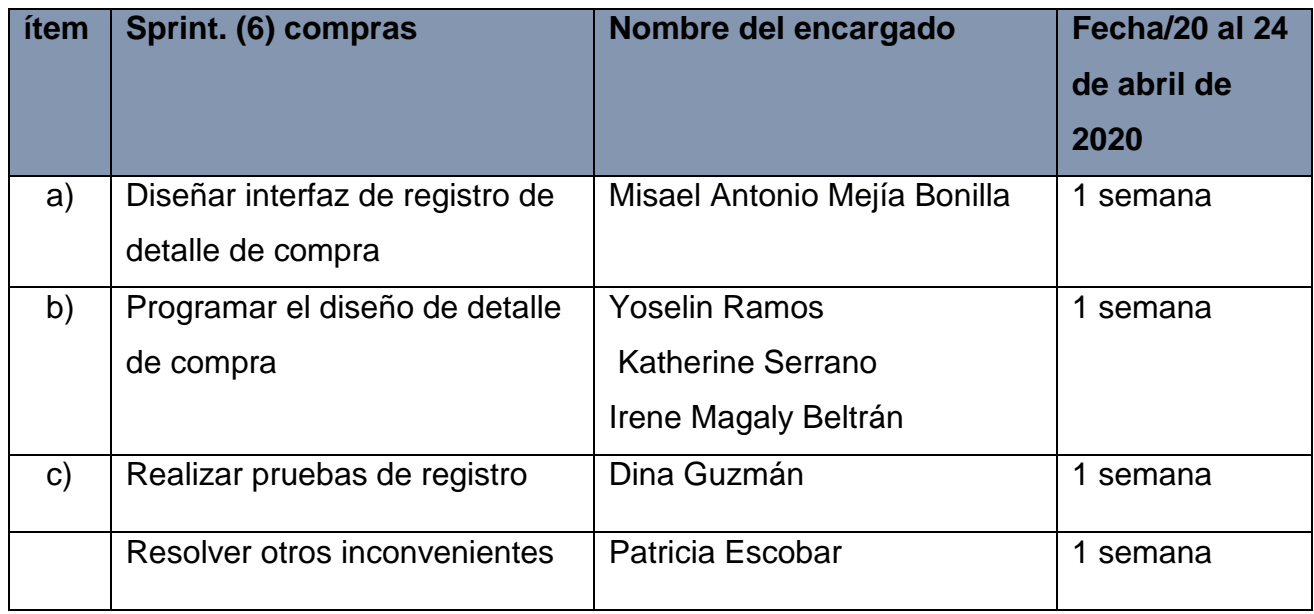

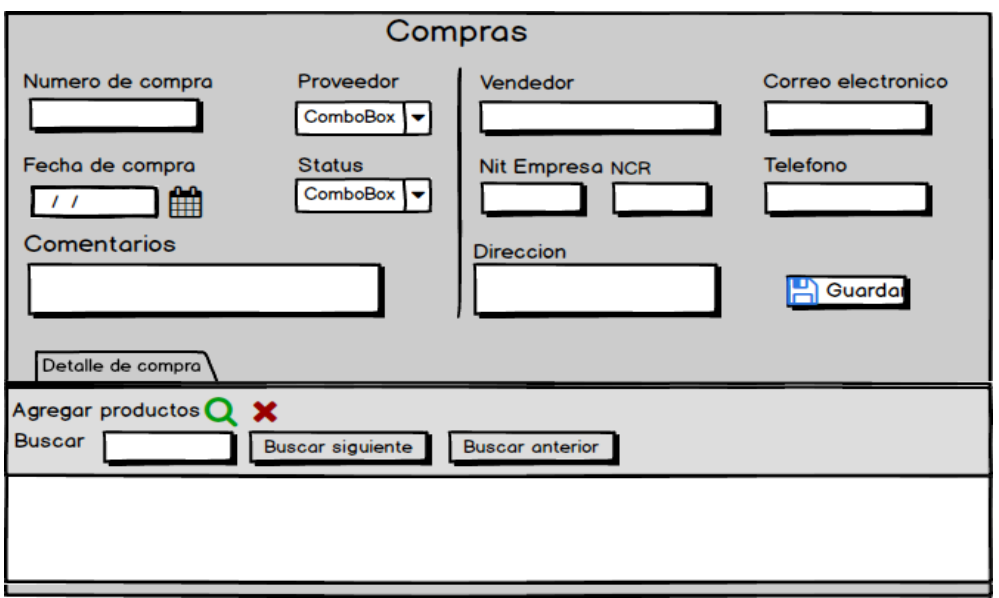

**FORMULARIO DE COMPRAS:** donde se realizarán las compras contiene los campos a seleccionar de proveedor y el status que serán llamados de otros módulos.

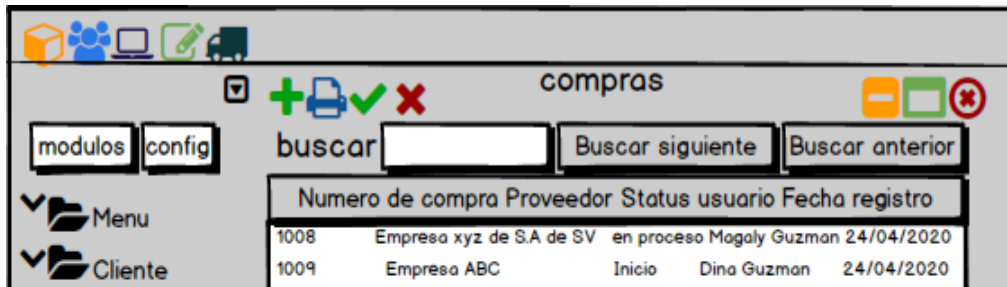

**VISTA COMPRAS:** aquí se mostrará los datos de las compras realizadas según el orden conteniendo todos los datos solicitados y se podrán modificar mientras el status lo permita

## <span id="page-15-0"></span>**Sprint 7- Detalle de Compras**

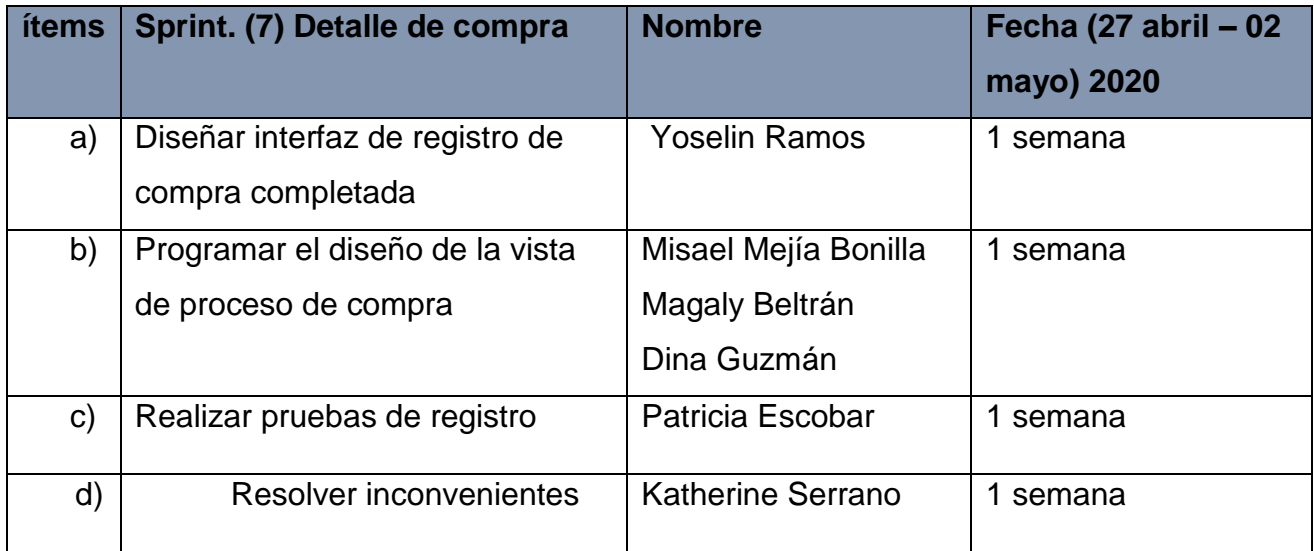

#### Diseño de Sistemas Informáticos

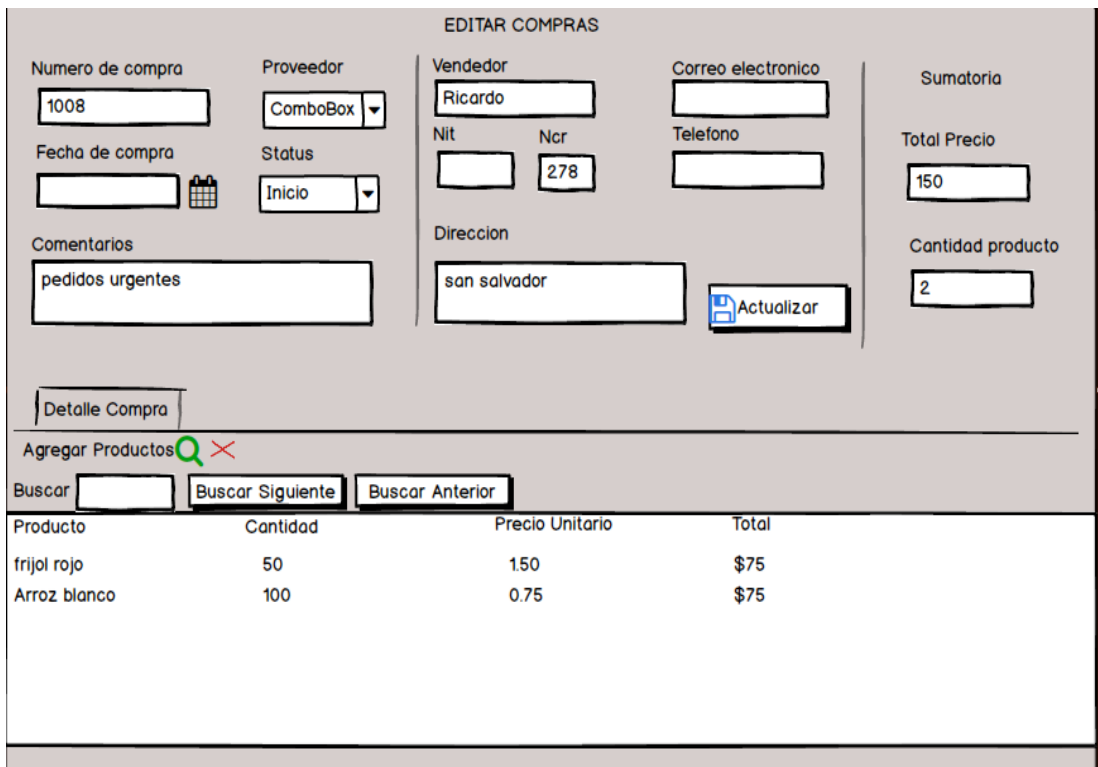

**Formulario de editar compra** se le asignó la parte de sumatoria del detalle de productos

Para visualizar la cantidad y suma del detalle de compras.

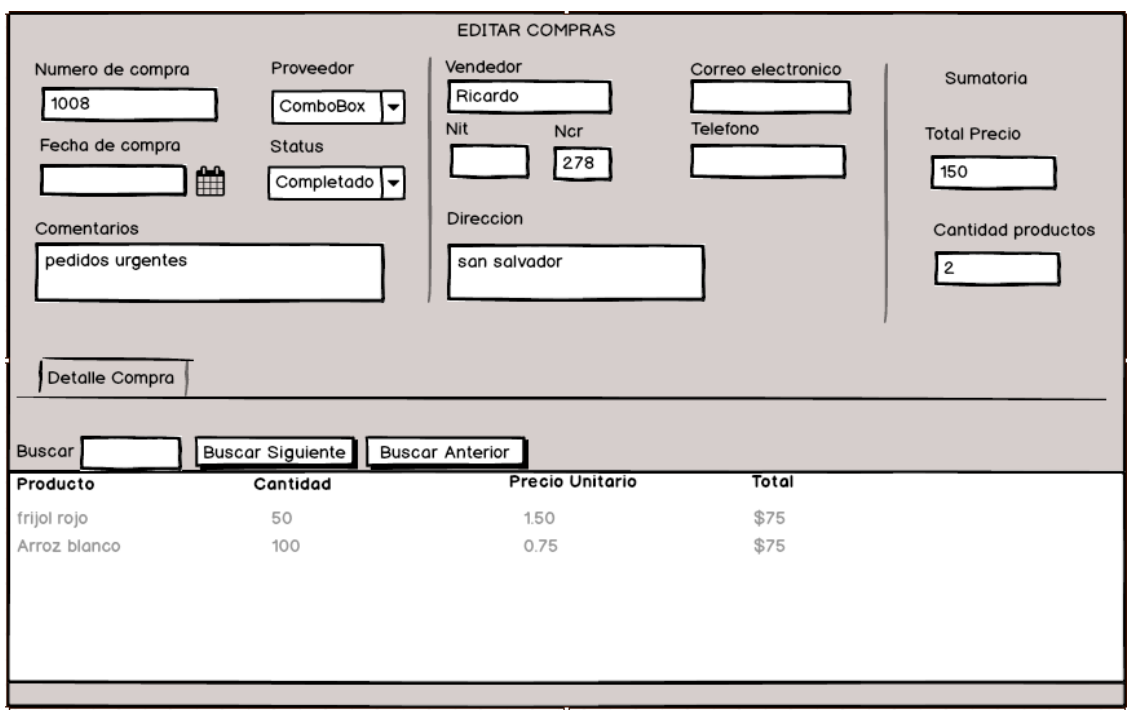

**EDITAR DETALLE** Si el estado de la orden de compra es completado, al dar doble clic sobre el registro mostrará, el detalle de esa orden, pero ya no activará botones de modificar, agregar, eliminar. Solo será como consulta.

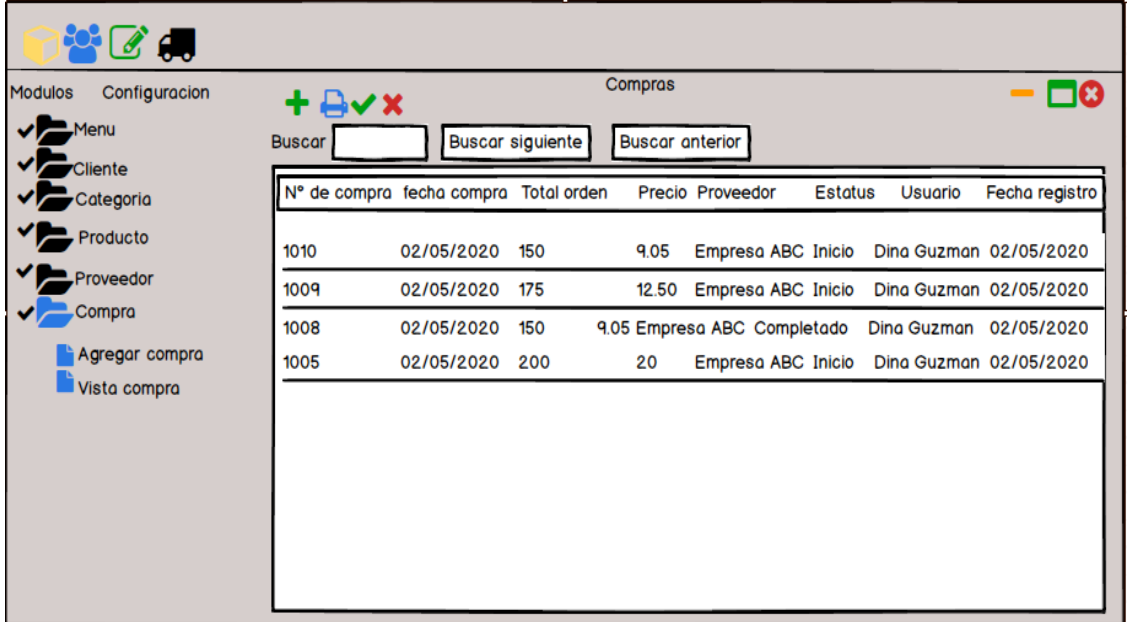

**VISTA COMPRA:** al dar clic sobre un registro se desplegará el formulario de editar, también

Al dar clic en el icono del  $\sqrt{\phantom{a}}$  le mostrará el mensaje si desea adicionar a inventario los productos.

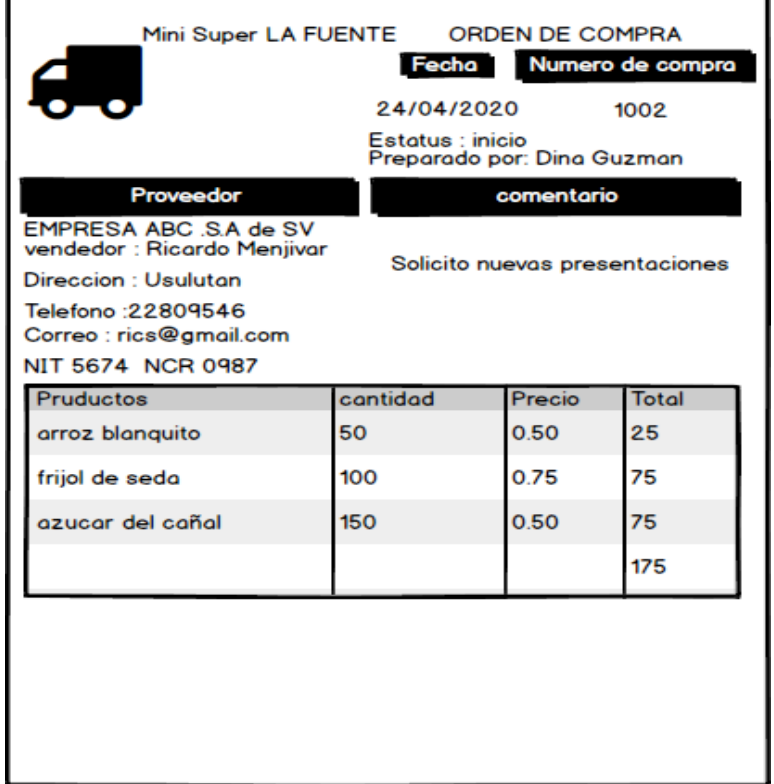

**REPORTE DE COMPRAS**: al dar clic en el icono de imprimir, les mostrará el reporte del registro seleccionado el reporte contendrá todo el detalle de la compra realizada

## <span id="page-18-0"></span>**Sprint 8 – Registro de ventas**

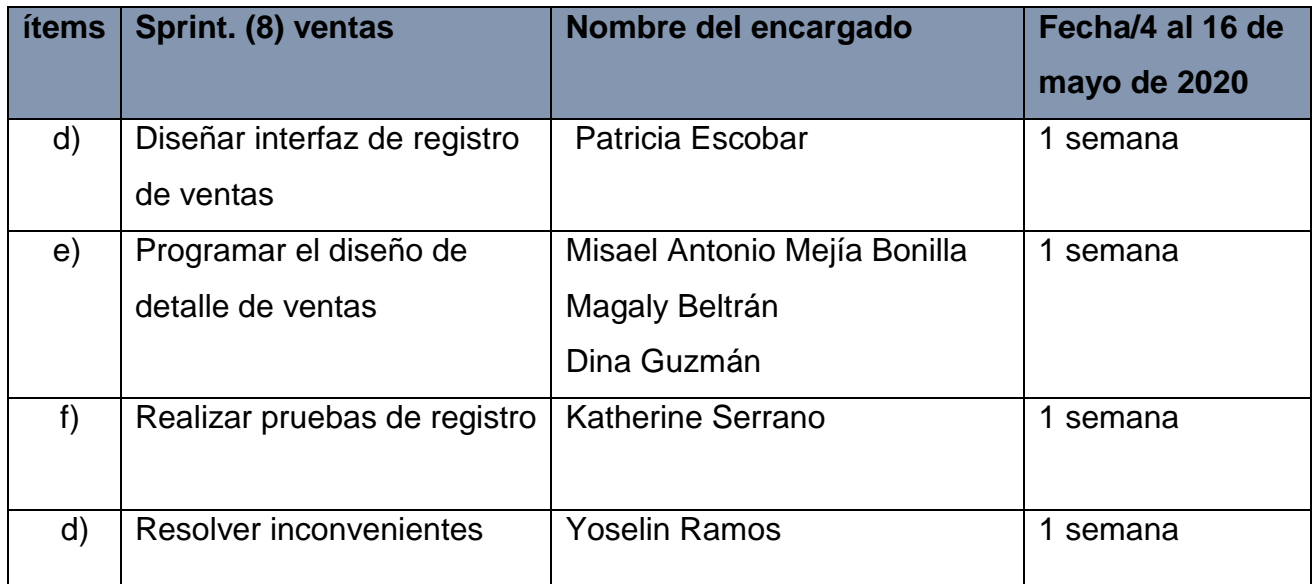

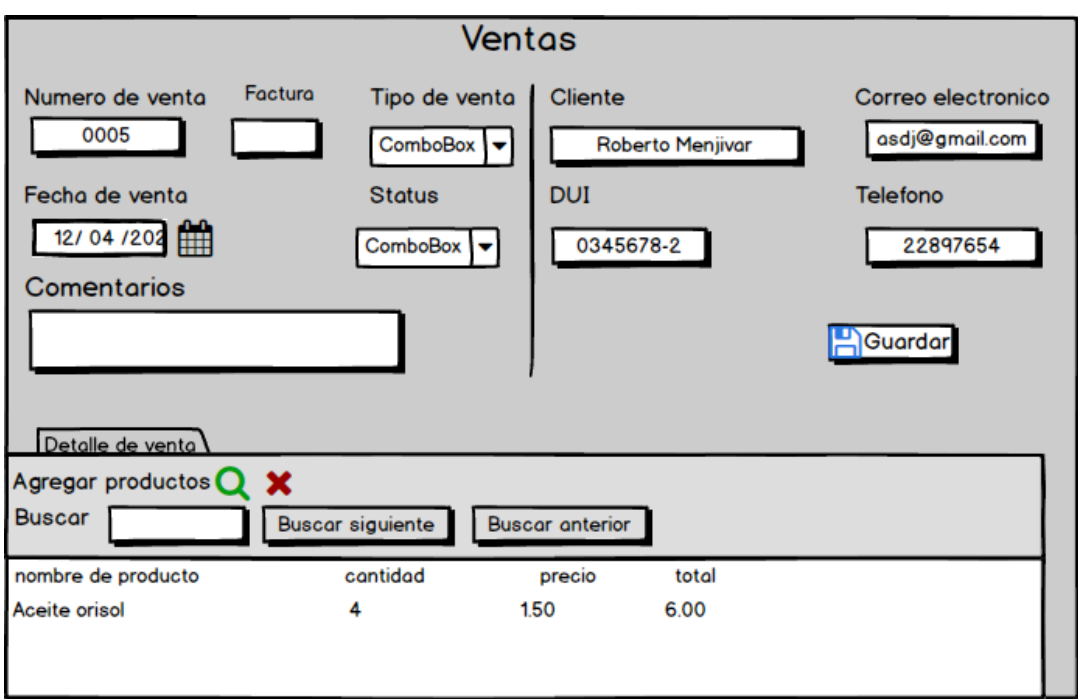

**FORMULARIO DE VENTAS:** donde se realizarán las ventas contiene los campos a seleccionar, si será crédito fiscal o factura consumidor final, algunos datos como la fecha que serán llamados de otros módulos para luego guardar la venta registrada.

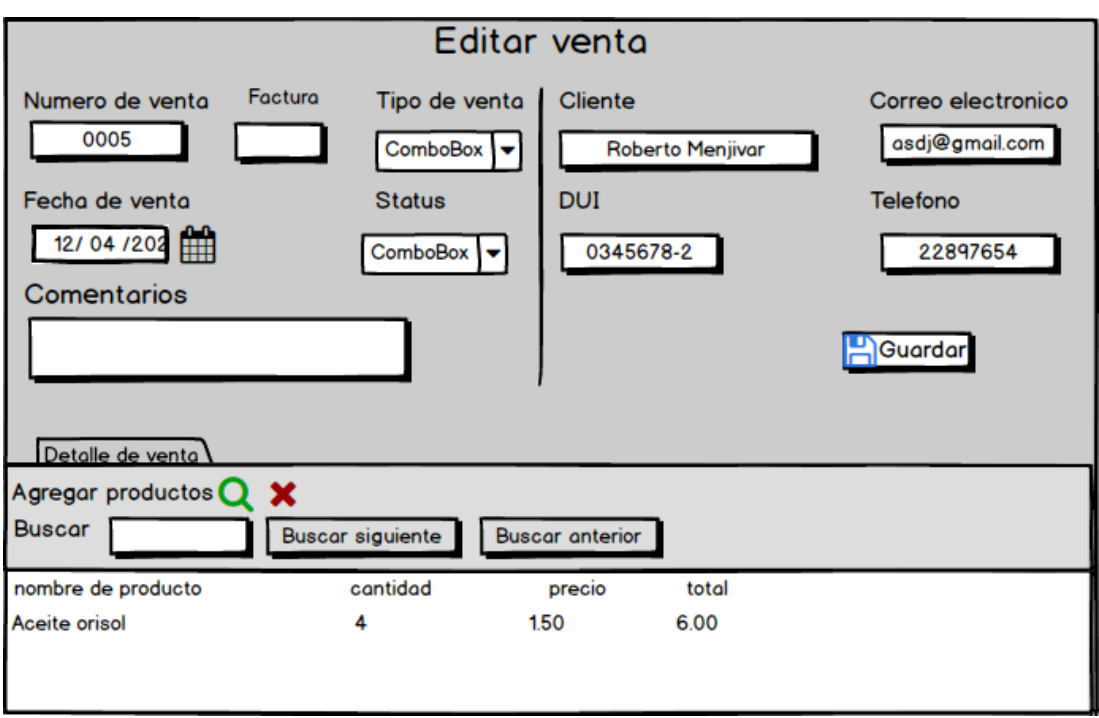

**FORMULARIO DE EDITAR VENTA** se podrá actualizar el detalle de ventas solo los campos de fecha el estado y el tipo.

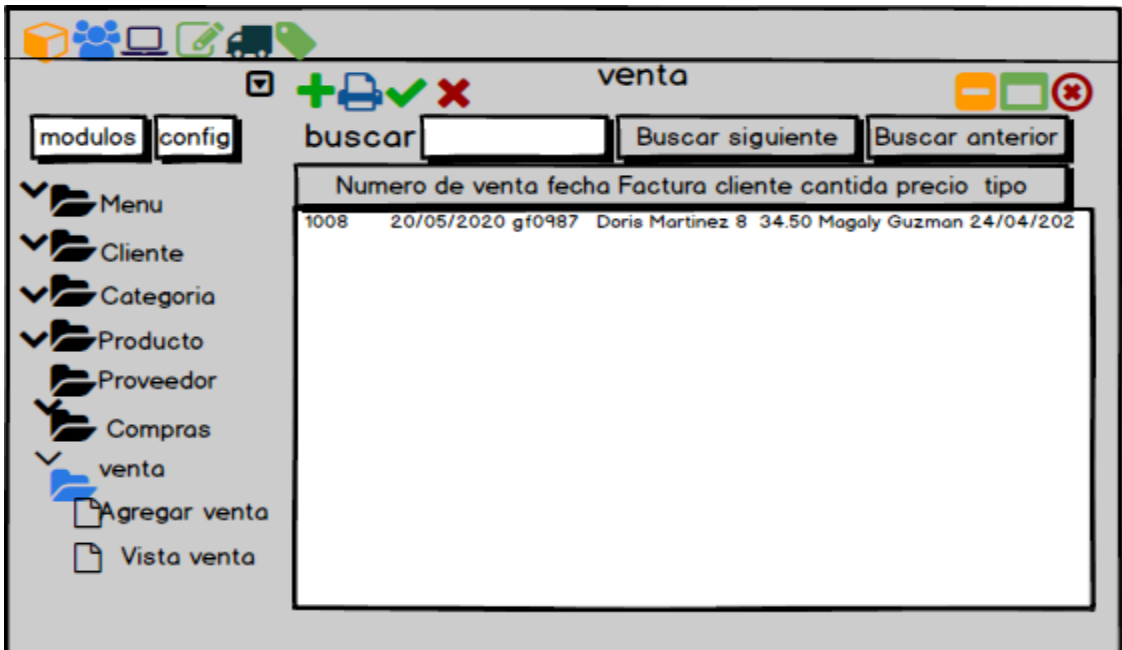

**VISTA DE VENTAS:** Aquí se muestra el panel principal donde se encuentran todos los módulos y podemos visualizar la vista de la venta realizada. Y aquí se utiliza el icono de cheque para aplicar el cambio al inventario.

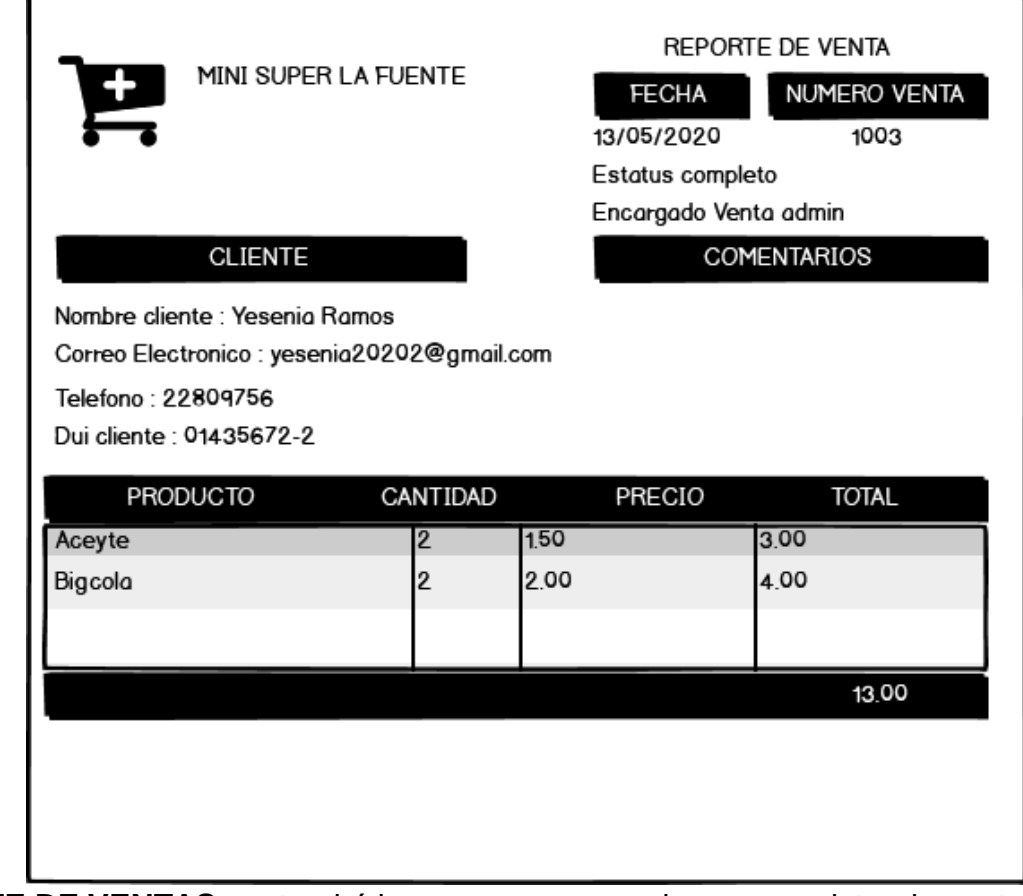

**REPORTE DE VENTAS** contendrá los campos necesarios para registrar la venta de productos

# <span id="page-20-0"></span>**Sprint 9- Desarrollo de backup de la basa de datos**

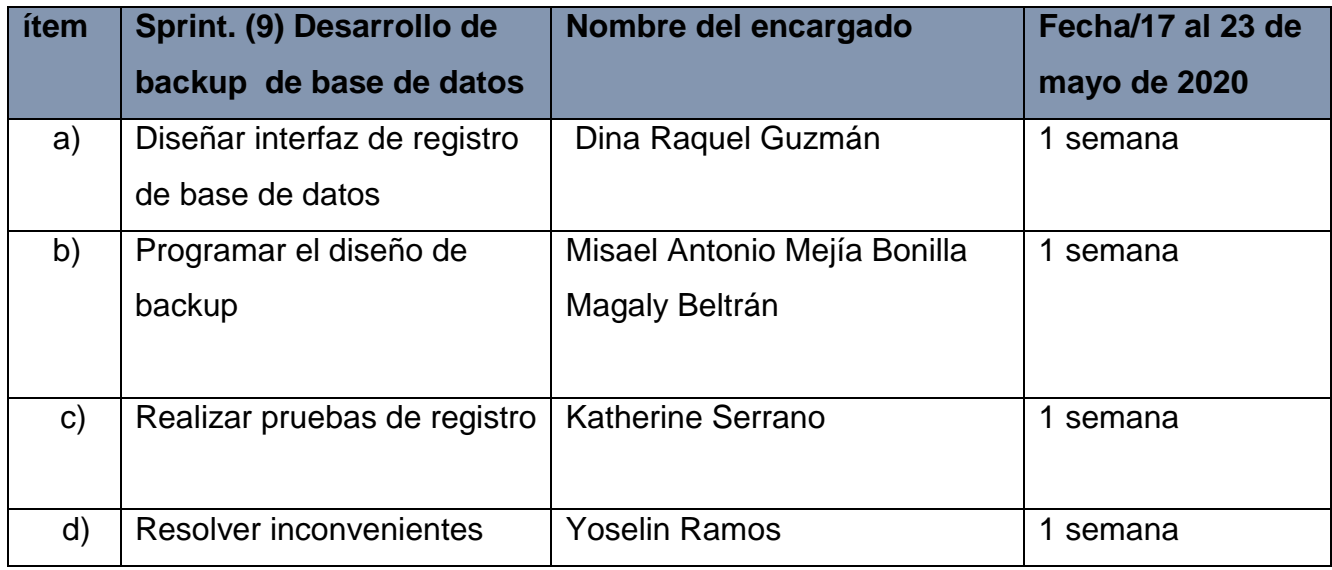

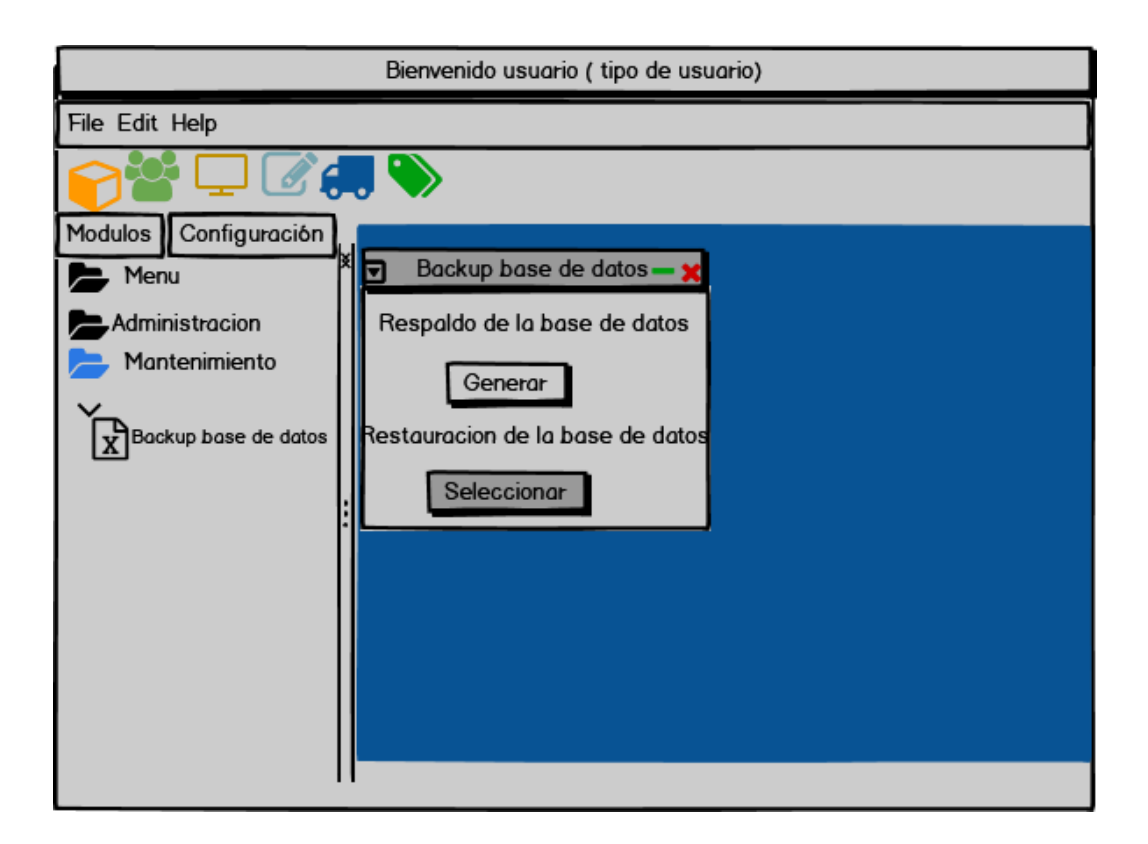

**GENERAR BACKUP**: la pantalla principal, en módulo de configuraciones contiene la carpeta de mantenimiento donde se realizará el backup de la base de datos y se guardará en la dirección que se asigne.

# <span id="page-21-0"></span>**Sprint 10-Registro de usuarios y privilegios**

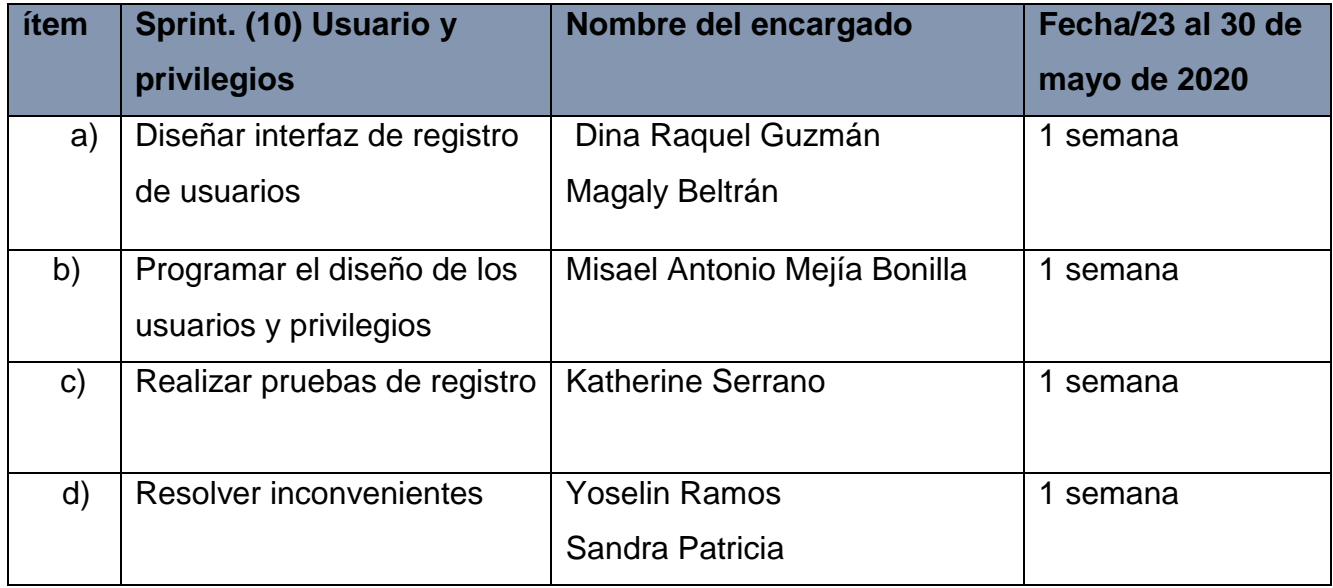

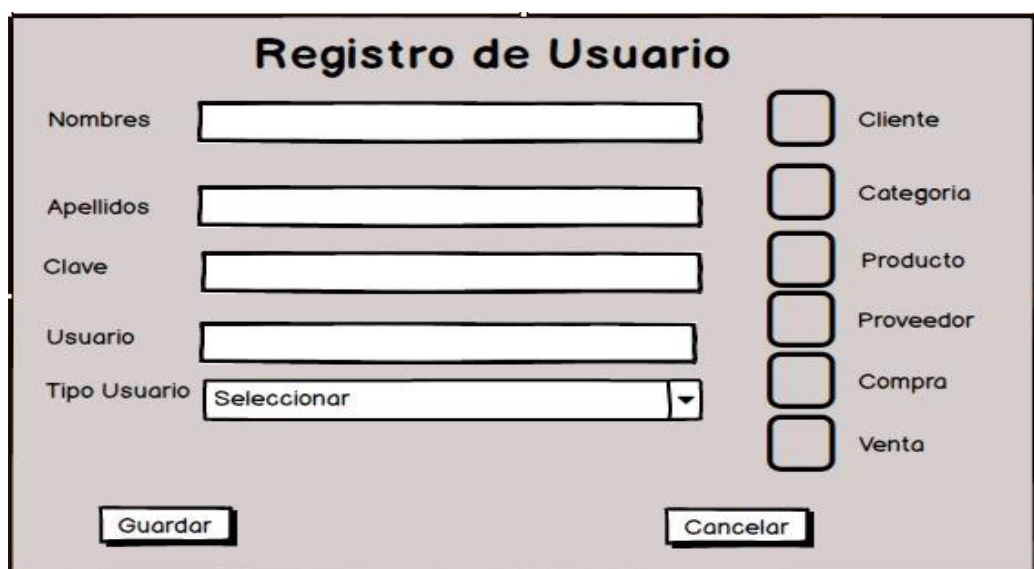

**FORMULARIO DE USUARIOS:** Aquí el administrador registrará un nuevo usuario y le asignará los privilegios que tendrá dentro del sistema

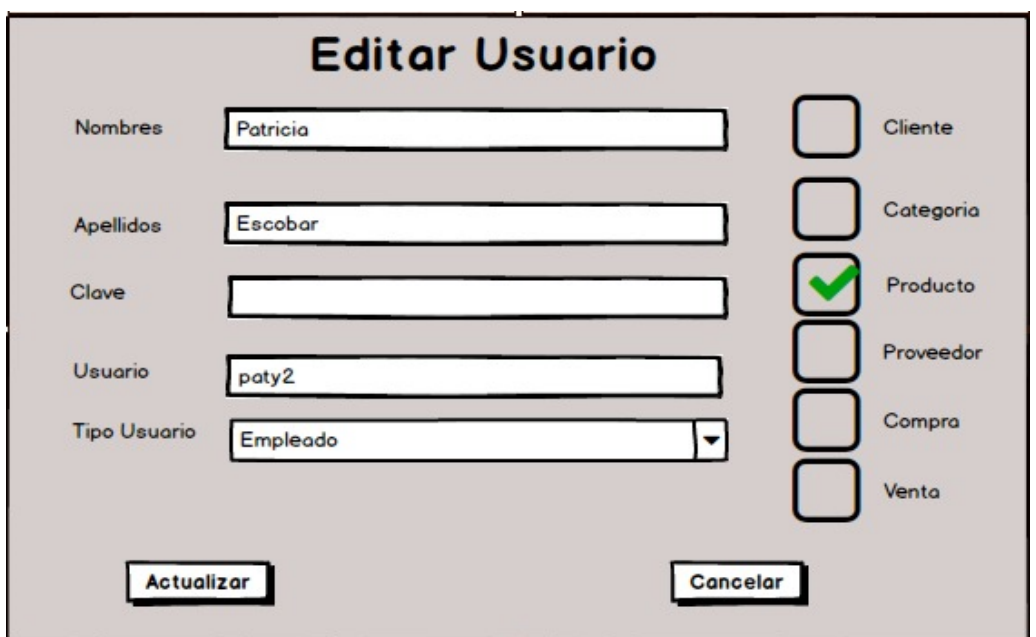

**FORMULARIO EDITAR** : donde se registrarán los usuarios y en donde se van a agregar los privilegios contiene los campos de nombres, apellidos, clave, usuario y tipo de usuario, de igual forma tiene al lado derecho los privilegios que se les dará a ese usuario.

#### Diseño de Sistemas Informáticos

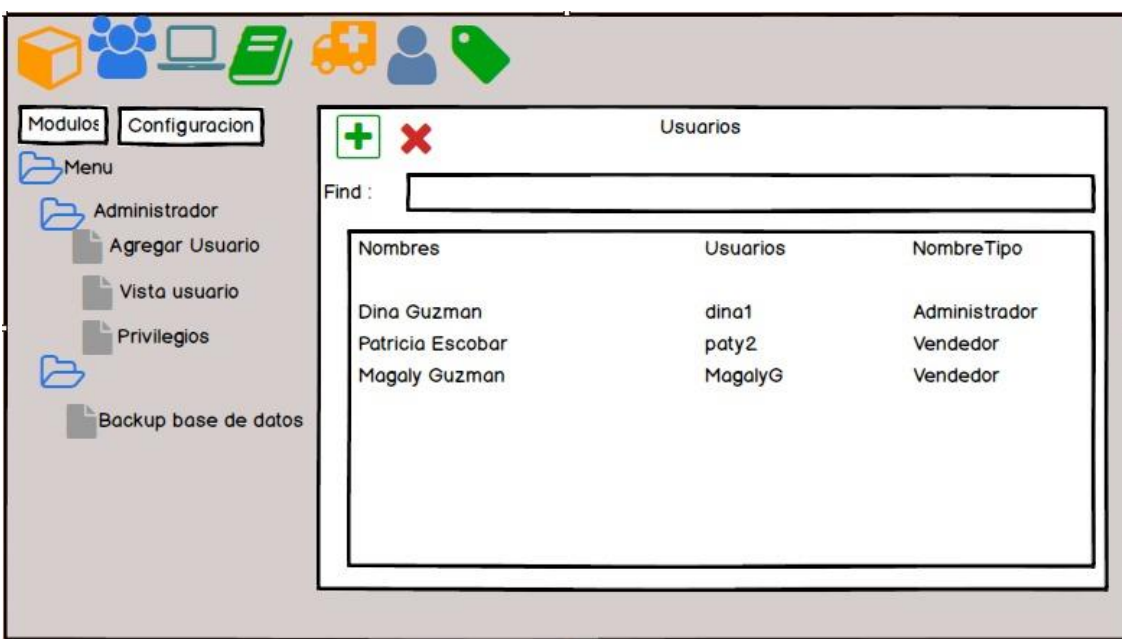

**VISTA USUARIOS**: se muestra el panel principal donde se encuentran todos los módulos y podemos visualizar el listado de usuarios existentes.

## <span id="page-23-0"></span>**Conclusiones**

- ❖ Se analizó los procesos y cada uno de los requerimientos recabados para establecer prioridad en el proceso de informatización.
- ❖ Se logró diseñar el sistema informático usando la metodología Ágil, a través de procesos scrum, ya que se involucra todo el equipo de trabajo.
- ❖ Se logró desarrollar el sistema informático de inventario y facturación obteniendo resultados positivos, puesto que el sistema ha contribuido de manera eficiente en minimizar procesos, y llevar un mejor control respecto a su inventario.

## <span id="page-24-0"></span>**Recomendaciones**

- ★ Se recomienda al dueño del Mini Súper la Fuente, contratar personal capacitado para el mantenimiento del sistema registro de inventario de productos propuesto en este proyecto, el cual les ayudará a resolver de manera inmediata los problemas que se puedan generar
- ★ Lo siguiente recomendación sería que tanto el Dueño como trabajadores del Minisuper se capaciten para el buen manejo del sistema y obtener los mejores resultados a la hora de utilizar el sistema.
- ★ Es recomendable crear respaldos periódicamente para mantener en resguardo una copia actualizada de la base de datos, evitando así pérdida de información.
- ★ También se recomienda realizar mantenimiento preventivo de los equipos donde será implantado el nuevo sistema, es decir que posea los recursos necesarios para poder correr el sistema sin ningún inconveniente y para evitar posibles fallas durante el funcionamiento de éste.

# <span id="page-24-1"></span>**Bibliografia-cibergrafia**

[http://chuwiki.chuidiang.org/index.php?title=Backup\\_de\\_MySQL\\_con\\_Java](http://chuwiki.chuidiang.org/index.php?title=Backup_de_MySQL_con_Java)

<https://www.youtube.com/watch?v=4khpvAC1xu0>

[https://es.wikibooks.org/wiki/Programaci%C3%B3n\\_en\\_Java/Operadores\\_booleanos](https://es.wikibooks.org/wiki/Programaci%C3%B3n_en_Java/Operadores_booleanos)

<https://youtu.be/LMSNgRV8mDE>

<https://youtu.be/K7rUy9MPguw>

# <span id="page-25-0"></span>**ANEXOS**

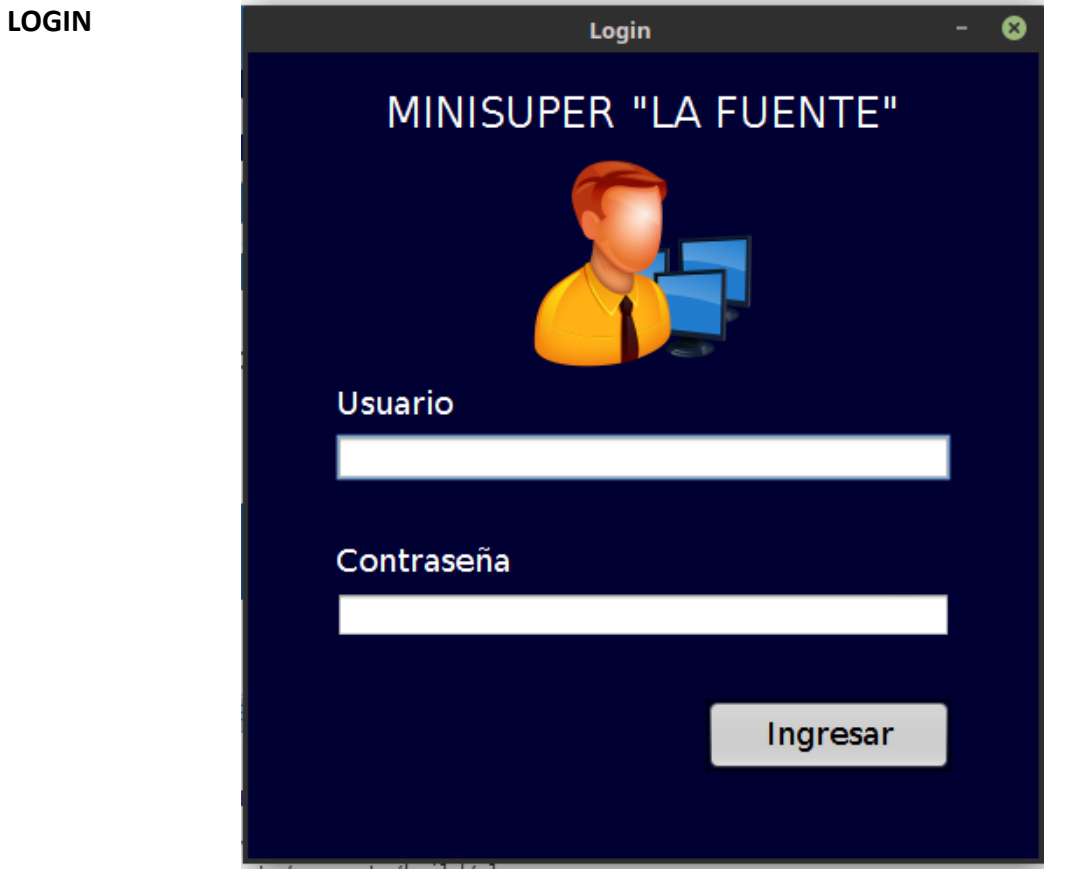

Los usuarios deben de ingresar un nombre y una contraseña, que se guardar al ser registrados de no ingresar de manera correcta esta información les activara una alerta que la contraseña o nombre de usuario es incorrecto.

### **REGISTRO DE CLIENTES**

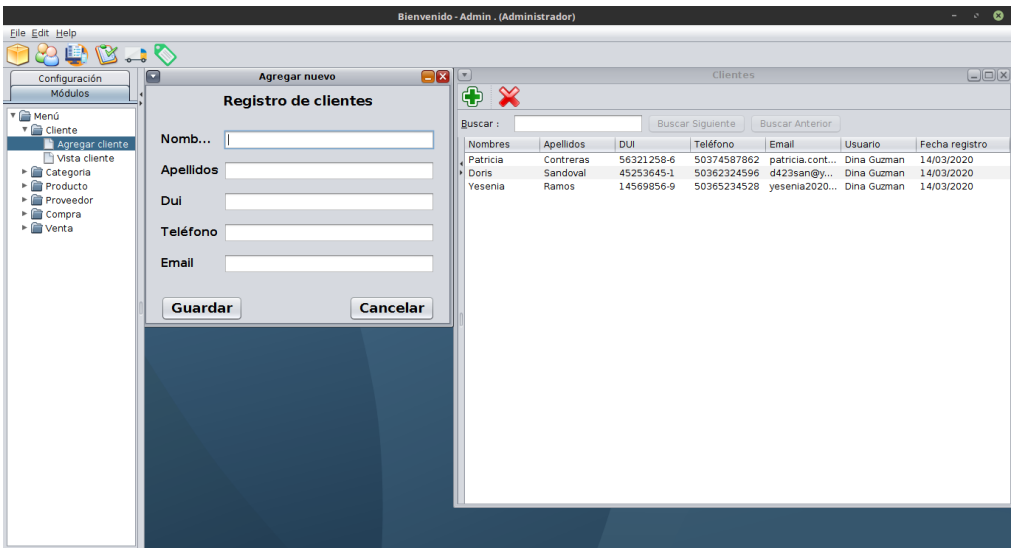

En este módulo lo que se hace es registrar los clientes que podrán ingresar al sistema de inventario, lo primero que se tiene que hacer es llenar el formulario en el que le pedirá los nombres, los apellidos, numero de DUI, teléfono e email una vez llenados los campos se guardaran y ya aparecerá registrado.

### **REGISTRO DE CATEGORÍAS**

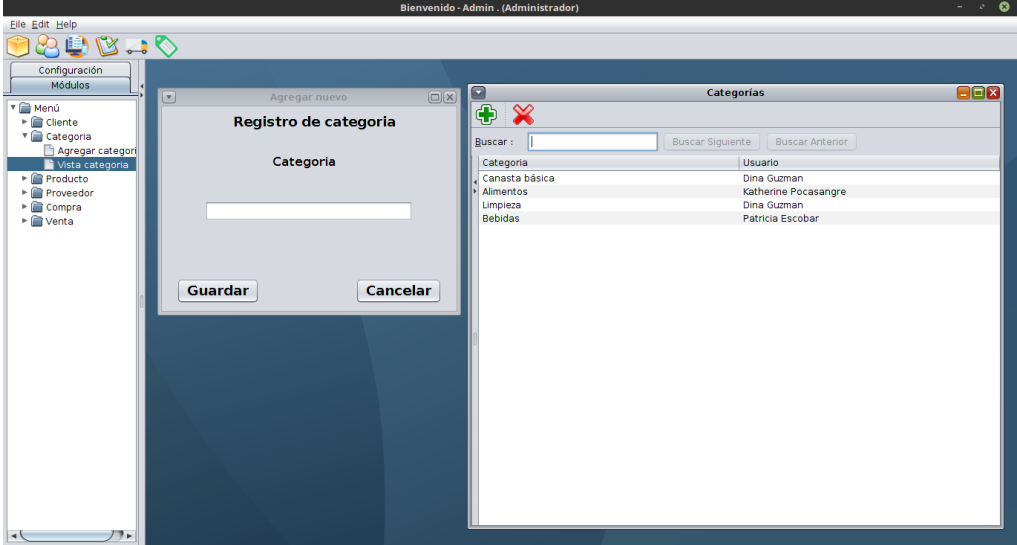

En este módulo se van a registrar las categorías de los productos que tendrá nuestro mini super, posteriormente mostrará el usuario que realizó ese registro.

#### **REGISTRO DE PRODUCTOS**

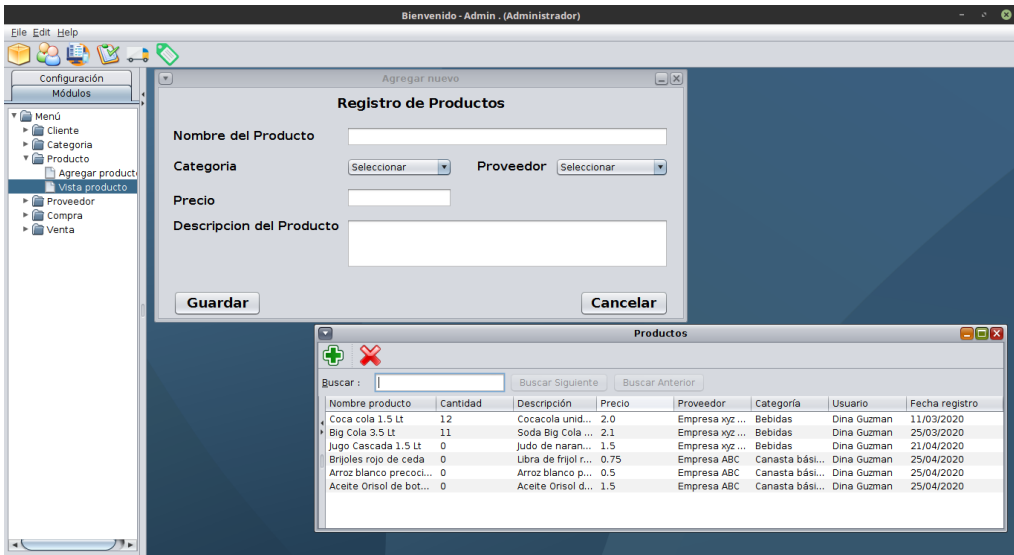

En este módulo se registrarán los productos, se tiene que llenar los campos del formulario con el nombre del producto, la categoría a la que pertenece el proveedor que abastece ese producto, el precio que tendrá y una pequeña descripción una vez guardado aparecerá ya registrado en la vista del producto.

### **REGISTRO DE PROVEEDORES**

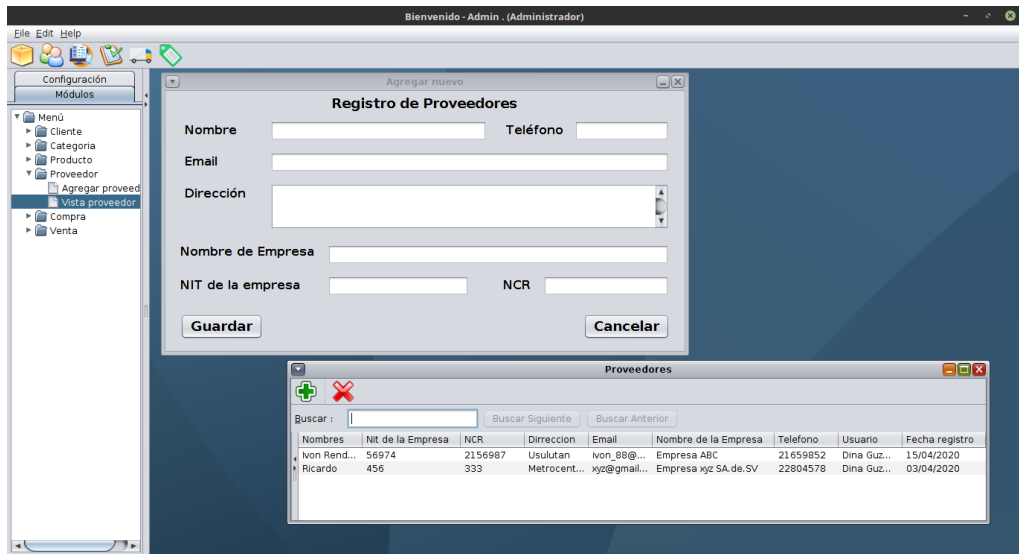

En este módulo se registrarán los proveedores que nos abastecen con productos, el formulario que llenarán tendrá que poner el nombre del proveedor, el teléfono, email, dirección, nombre de la empresa, el NIT de la empresa y el NCR, una vez guardados los datos se podrá visualizar en la vista de los proveedores que están registrados.

#### **CREAR COMPRA**

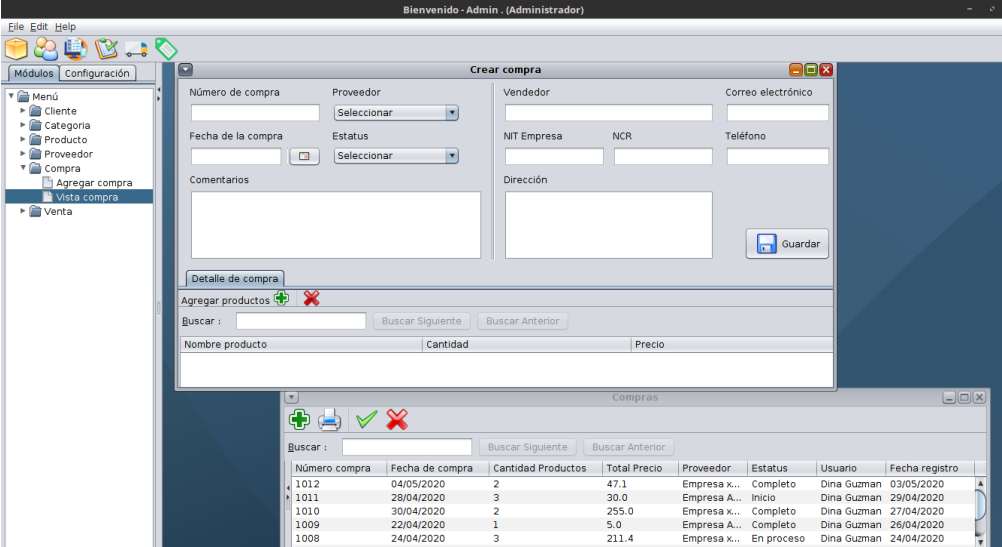

En este módulo se crearán las compras, se seleccionará el proveedor que hemos creado y del lado derecho del formulario se mostrarán los datos de vendedor, se seleccionará el estatus de la compra si está iniciando, si está en proceso o ya finalizó, también se selecciona la fecha en que se realiza esa compra y se le agrega un comentario, una vez guardados los datos aparecerán en la vista de las compras con el número que se genera automáticamente por cada compra realizada. También si desea imprimir el reporte se puede hacer con la opción del icono imprimir, pero esto sólo se puede hacer si la compra está completada.

#### **CREAR VENTA**

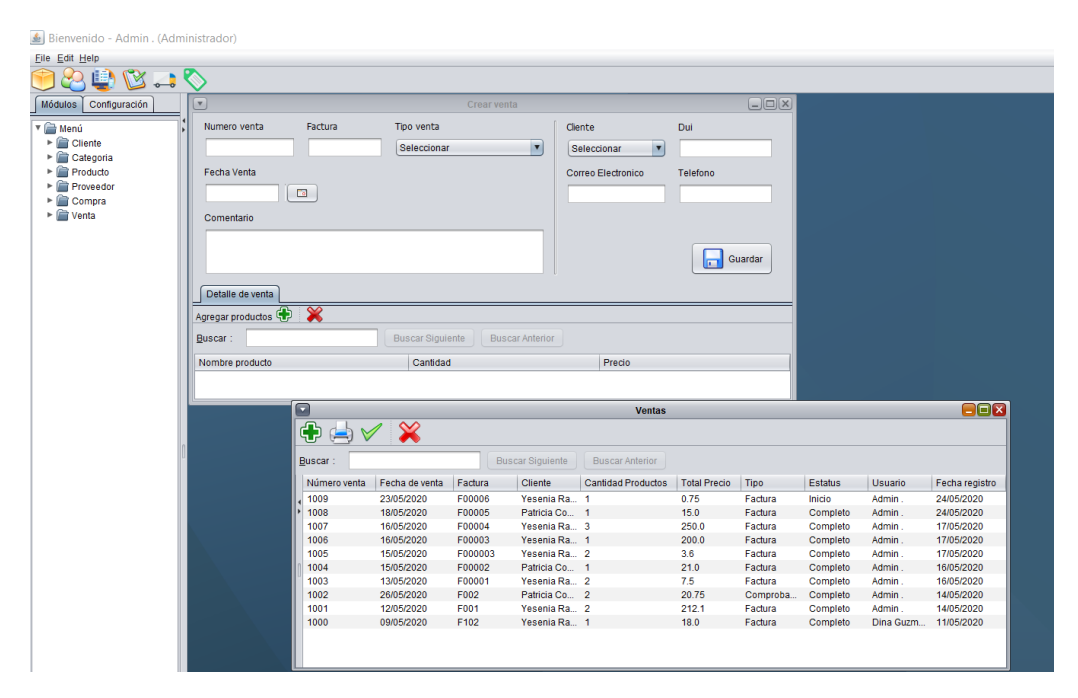

En este módulo se realizan las ventas en el formulario se seleccionara el tipo de venta que se llevará a cabo ya sea factura o comprobante de crédito fiscal, también se pondrá el número de la factura y seleccionara un cliente y la fecha en la que se realizó la venta, también se puede poner un comentario, una vez guardados los datos, se mostrará el registro en la vista de ventas si se quiere imprimir el comprobante se puede hacer con la opción del icono imprimir.

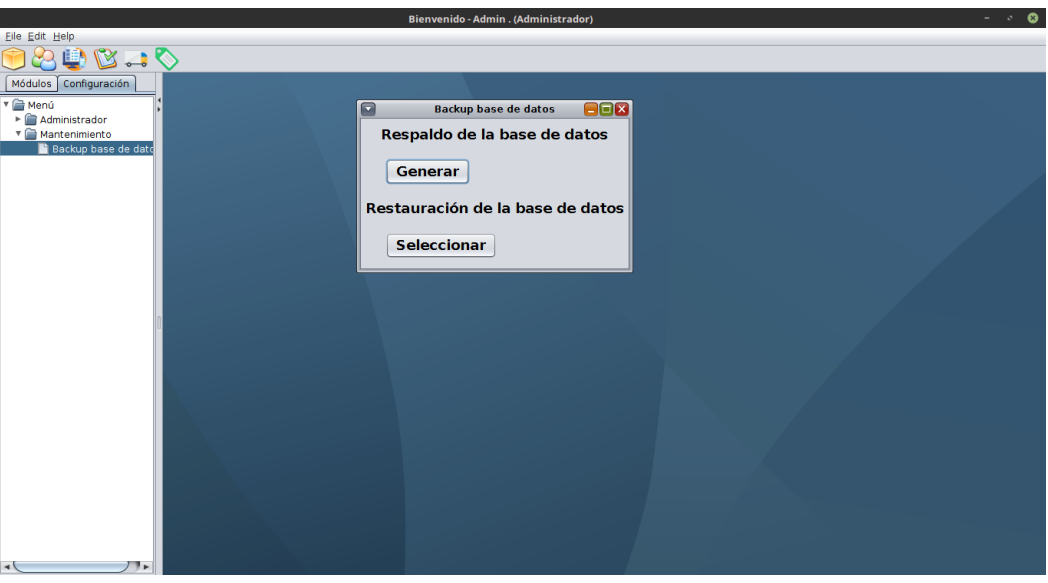

#### **GENERAR EL BACKUP DE LA BASE DE DATOS**

Si en algún momento se tiene algún problema con el sistema se creó la opción de crear un respaldo de la base de datos, seleccionamos el backup, nos aparecerá una ventana con dos opciones la primera es un botón generar con este hacemos la copia de seguridad que posteriormente se guardó en una carpeta con el mismo nombre, también el botón para restablecer la base de datos lo podemos hacer al dar click en el botón seleccionar buscamos la base de datos que queremos restaurar

#### **CREAR USUARIOS Y PRIVILEGIOS:**

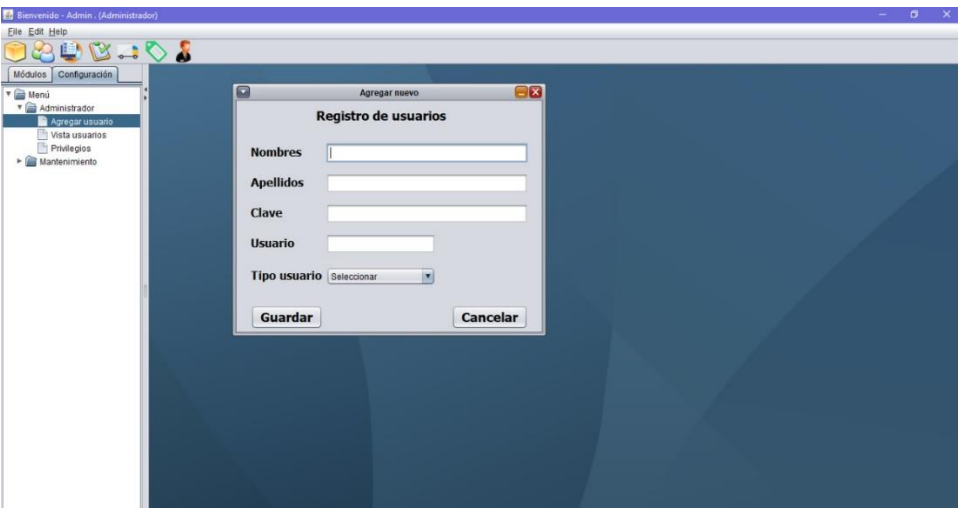

**FORMULARIO USUARIO:** ubicado en el módulo de configuraciones está el formulario antes mencionado donde se registrarán los datos precisos

#### Diseño de Sistemas Informáticos

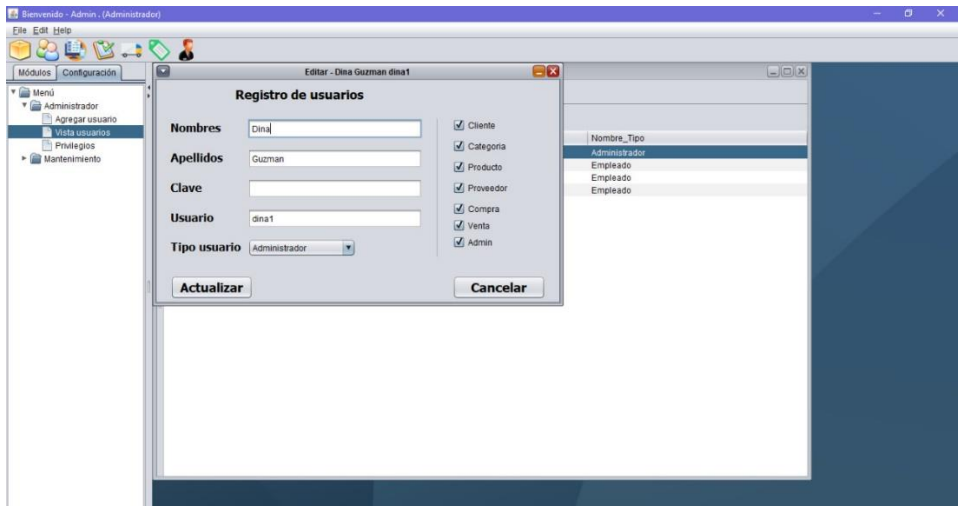

En este módulo se registrarán los usuarios y posteriormente se les dará los privilegios, a que carpetas se les dará acceso, el formulario contiene los campos de nombres, apellidos, clave, usuario y tipo de usuario, una vez llenados estos campos se guardaran, si se les quiere cambiar los privilegios al usuario se selecciona el usuario y al lado derecho aparece los privilegios que se les puede dar.

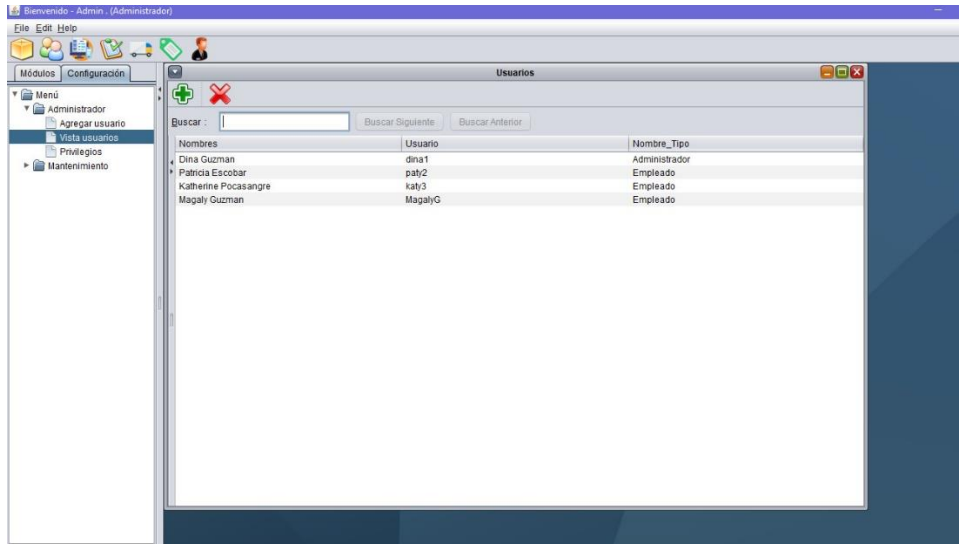

En esta ventana se muestran ya los usuarios que se registraron anteriormente, se muestra el nombre el usuario que tienen y el tipo de usuario.